# МИНОБРНАУКИ РОССИИ ВЛАДИВОСТОКСКИЙ ГОСУДАРСТВЕННЫЙ УНИВЕРСИТЕТ ЭКОНОМИКИ И СЕРВИСА

# **РАБОЧАЯ ПРОГРАММА УЧЕБНОЙ ДИСЦИПЛИНЫ**

*ПД.03 Информатика*

программы подготовки специалистов среднего звена *40.02.01 Право и организация социального обеспечения*

Форма обучения: *очная*

Находка 2020

Рабочая программа учебной дисциплины *ПД.03* «*Информатика»* разработана в соответствии с требованиями Федерального государственного образовательного стандарта среднего профессионального образования по специальности *40.02.01 Право и организация социального обеспечения*, утвержденного приказом Минобрнауки России от «12» мая 2014 г. № 508, примерной образовательной программой.

Разработчик(и): Бабченко Д.А., преподаватель ОСПО филиала ФГБОУ ВО «ВГУЭС» в г. Находке.

Рассмотрена на заседании МПЦК от 30 марта 2020 г., протокол № 9

Председатель МПЦК \_\_\_\_\_\_\_\_\_\_\_\_\_\_\_\_\_ Фадеева Н.П.

### **СОДЕРЖАНИЕ**

## **ОБЩАЯ ХАРАКТЕРИСТИКА РАБОЧЕЙ ПРОГРАММЫ УЧЕБНОЙ ДИСЦИПЛИНЫ**

# **СТРУКТУРА И СОДЕРЖАНИЕ УЧЕБНОЙ ДИСЦИПЛИНЫ**

## **УСЛОВИЯ РЕАЛИЗАЦИИ УЧЕБНОЙ ДИСЦИПЛИНЫ**

 **КОНТРОЛЬ И ОЦЕНКА РЕЗУЛЬТАТОВ ОСВОЕНИЯ УЧЕБНОЙ ДИСЦИПЛИНЫ**

#### **1 ОБЩАЯ ХАРАКТЕРИСТИКА ПРОГРАММЫ УЧЕБНОЙ ДИСЦИПЛИНЫ**

#### **1.1 Место дисциплины в структуре основной образовательной программы**

Учебная дисциплина *ПД.03* «*Информатика»* является частью общеобразовательного учебного цикла основной образовательной программы (далее ООП) в соответствии с ФГОС СПО по специальности *40.02.01 Право и организация социального обеспечения.*

#### **1.2 Цель и планируемые результаты освоения дисциплины**

#### Базовая часть

Освоение содержания учебной дисциплины «Информатика» обеспечивает достижение студентами следующих результатов:

#### **- личностных:**

- чувство гордости и уважения к истории развития и достижениям отечественной информатики в мировой индустрии информационных технологий;

- осознание своего места в информационном обществе;

- готовность и способность к самостоятельной и ответственной творческой деятельности с использованием информационно-коммуникационных технологий;

- умение использовать достижения современной информатики для повышения собственного интеллектуального развития в выбранной профессиональной деятельности, самостоятельно формировать новые для себя знания в профессиональной области, используя для этого доступные источники информации;

- умение выстраивать конструктивные взаимоотношения в командной работе по решению общих задач, в том числе с использованием современных средств сетевых коммуникаций;

- умение управлять своей познавательной деятельностью, проводить самооценку уровня собственного интеллектуального развития, в том числе с использованием современных электронных образовательных ресурсов;

- умение выбирать грамотное поведение при использовании разнообразных средств информационно-коммуникационных технологий как в профессиональной деятельности, так и в быту;

- готовность к продолжению образования и повышению квалификации в избранной профессиональной деятельности на основе развития личных информационнокоммуникационных компетенций;

#### **- метапредметных:**

- умение определять цели, составлять планы деятельности и определять средства, необходимые для их реализации;

- использование различных видов познавательной деятельности для решения информационных задач, применение основных методов познания (наблюдения, описания, измерения, эксперимента) для организации учебно-исследовательской и проектной деятельности с использованием информационно-коммуникационных технологий;

- использование различных информационных объектов, с которыми возникает необходимость сталкиваться в профессиональной сфере в изучении явлений и процессов;

- использование различных источников информации, в том числе электронных библиотек, умение критически оценивать и интерпретировать информацию, получаемую из различных источников, в том числе из сети Интернет;

- умение анализировать и представлять информацию, данную в электронных форматах на компьютере в различных видах;

- умение использовать средства информационно-коммуникационных технологий в решении когнитивных, коммуникативных и организационных задач с соблюдением

требований эргономики, техники безопасности, гигиены, ресурсосбережения, правовых и этических норм, норм информационной безопасности;

- умение публично представлять результаты собственного исследования, вести лискуссии, лоступно и гармонично сочетая содержание и формы представляемой информации средствами информационных и коммуникационных технологий;

#### - предметных:

- сформированность представлений о роли информации и информационных процессов в окружающем мире;

- владение навыками алгоритмического мышления и понимание методов формального описания алгоритмов, владение знанием основных алгоритмических конструкций, умение анализировать алгоритмы;

- использование готовых прикладных компьютерных программ по профилю подготовки;

- владение способами представления, хранения и обработки данных на компьютере;

- владение компьютерными средствами представления и анализа данных в электронных таблицах;

- сформированность представлений о базах данных и простейших средствах управления ими;

- сформированность представлений о компьютерно - математических моделях и необходимости анализа соответствия модели и моделируемого объекта (процесса);

- владение типовыми приемами написания программы на алгоритмическом языке для решения стандартной задачи с использованием основных конструкций языка программирования;

- сформированности базовых навыков и умений по соблюдению требований техники безопасности, гигиены и ресурсосбережения при работе со средствами информатизации;

- понимание основ правовых аспектов использования компьютерных программ и прав доступа к глобальным информационным сервисам;

- применение на практике средств защиты информации от вредоносных программ, соблюдение правил личной безопасности и этики в работе с информацией и средствами коммуникаций в Интернете.

Вариативная часть - не предусмотрено.

#### 2 СТРУКТУРА И СОДЕРЖАНИЕ УЧЕБНОЙ ДИСЦИПЛИНЫ

2.1 Объем учебной дисциплины и виды учебной работы

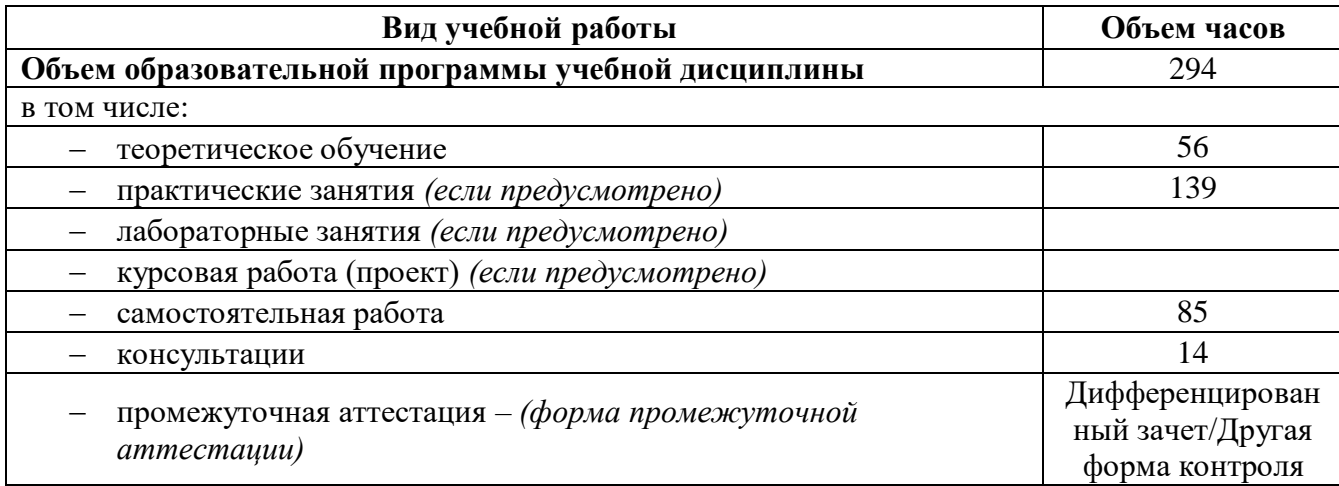

# **2.2 Тематический план и содержание учебной дисциплины**

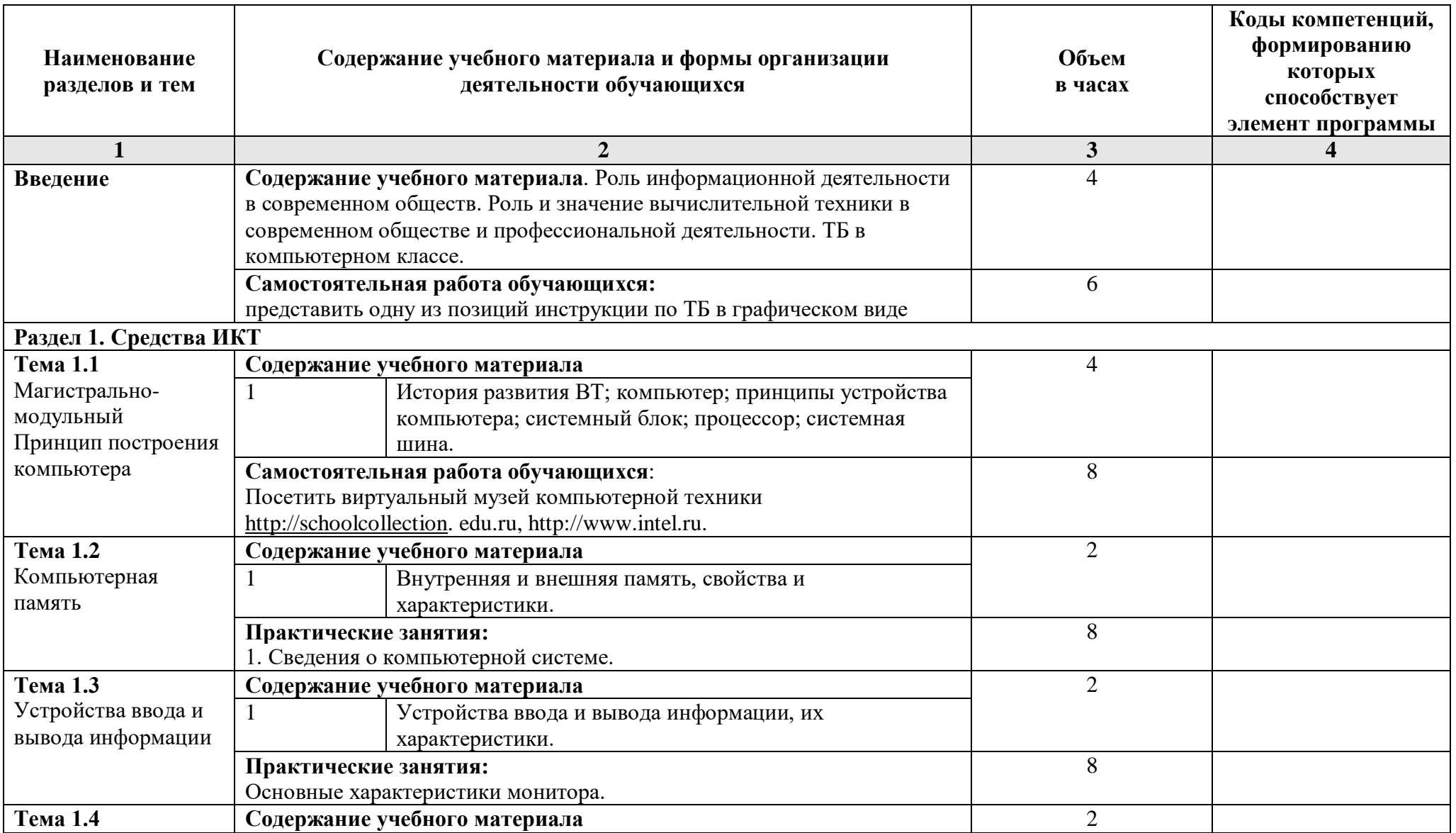

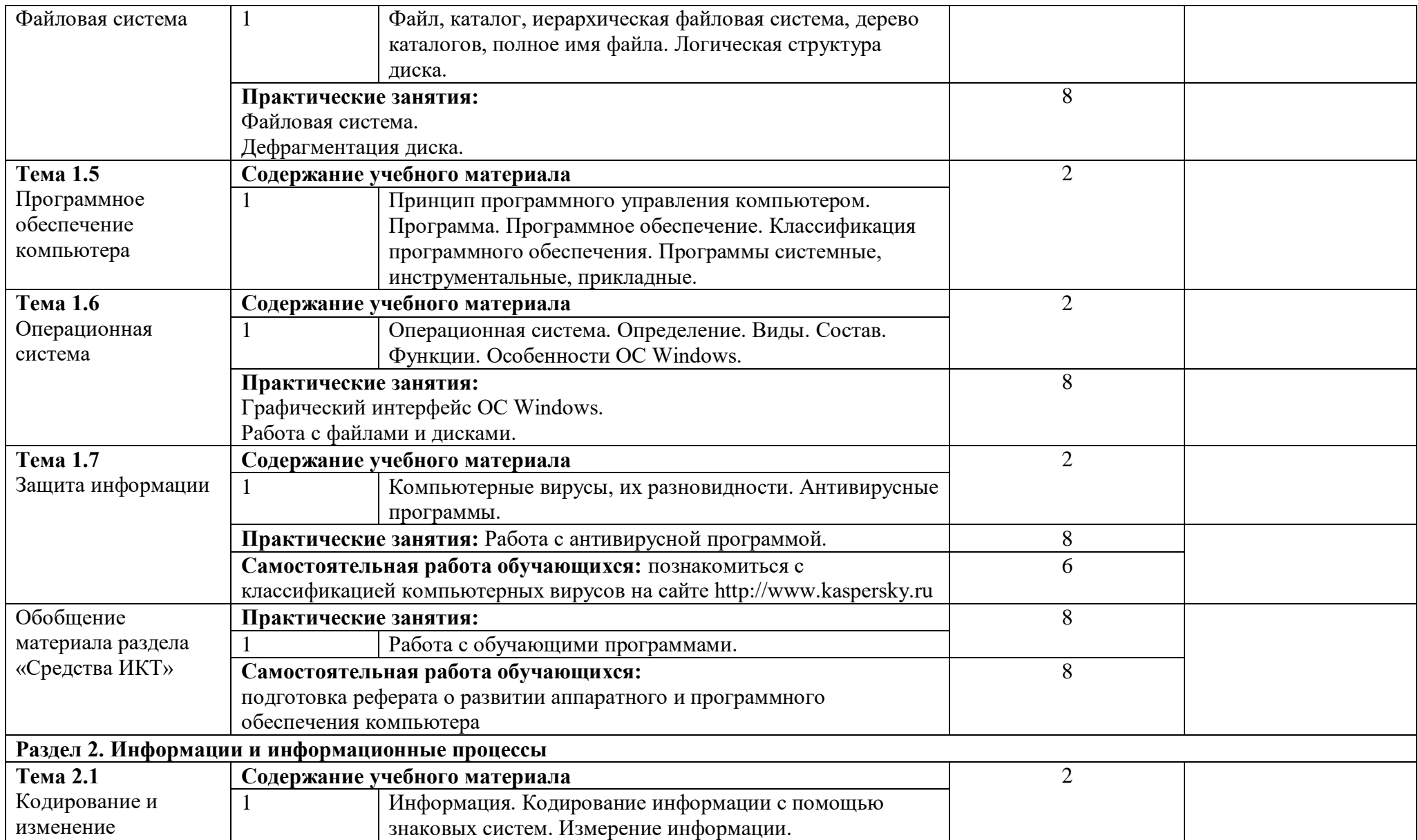

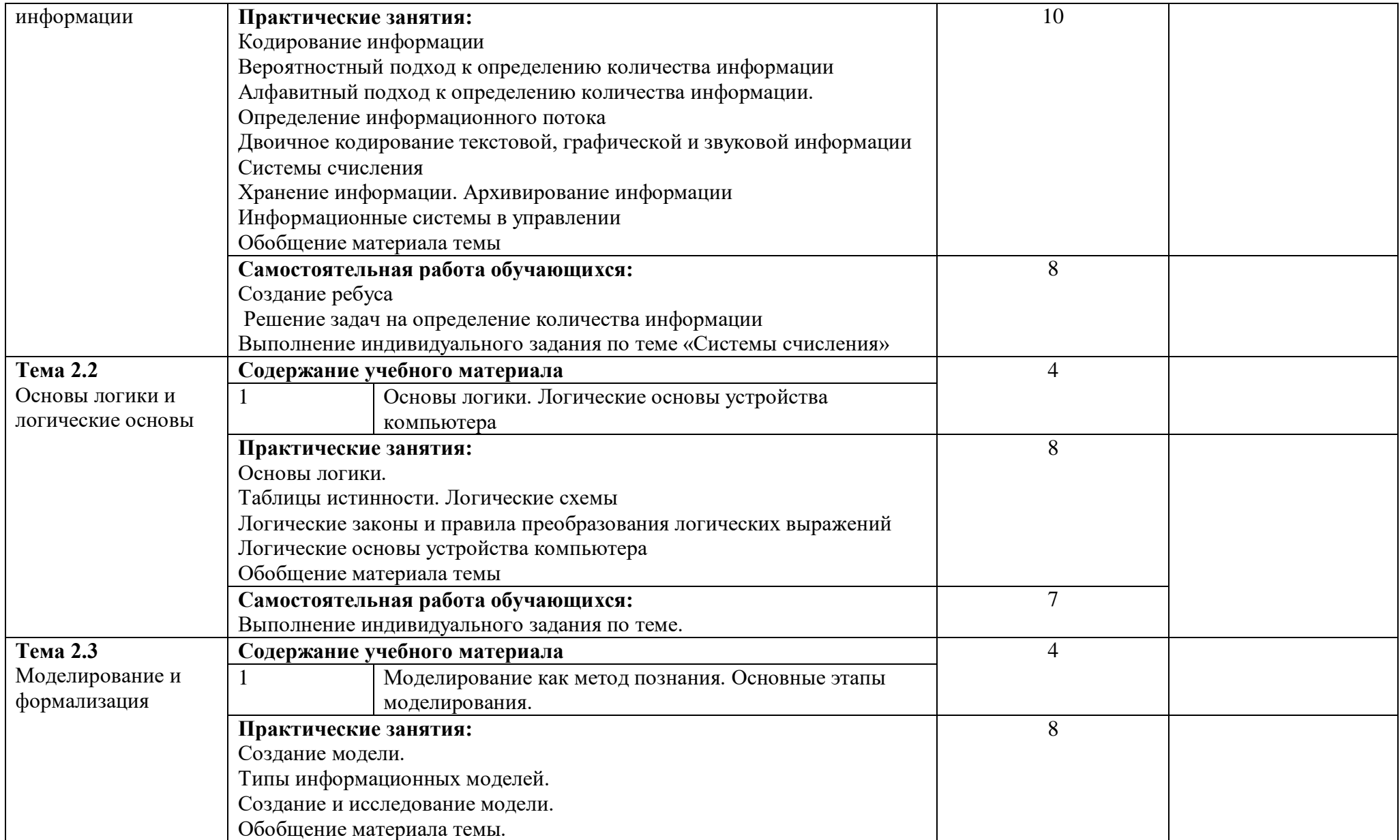

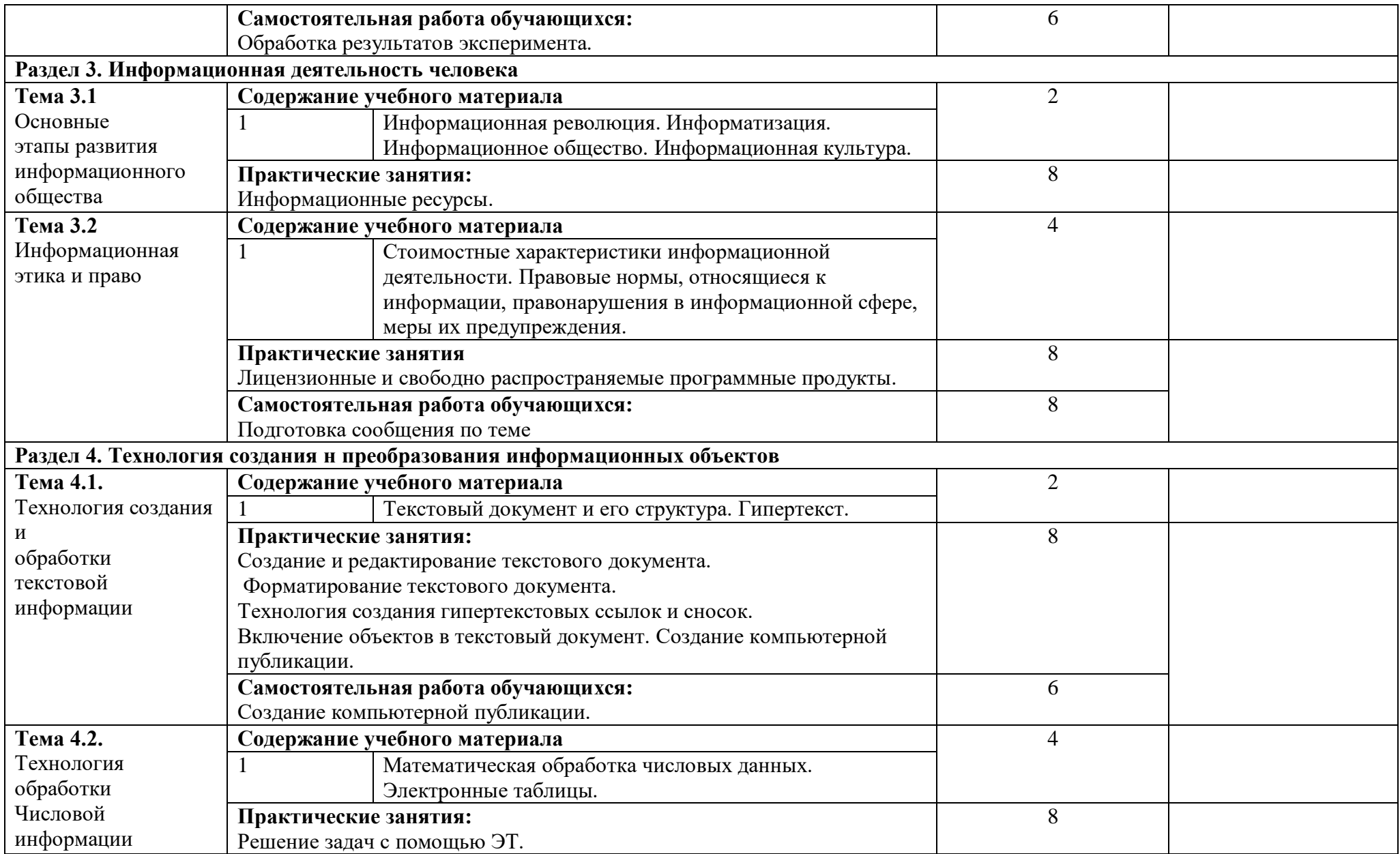

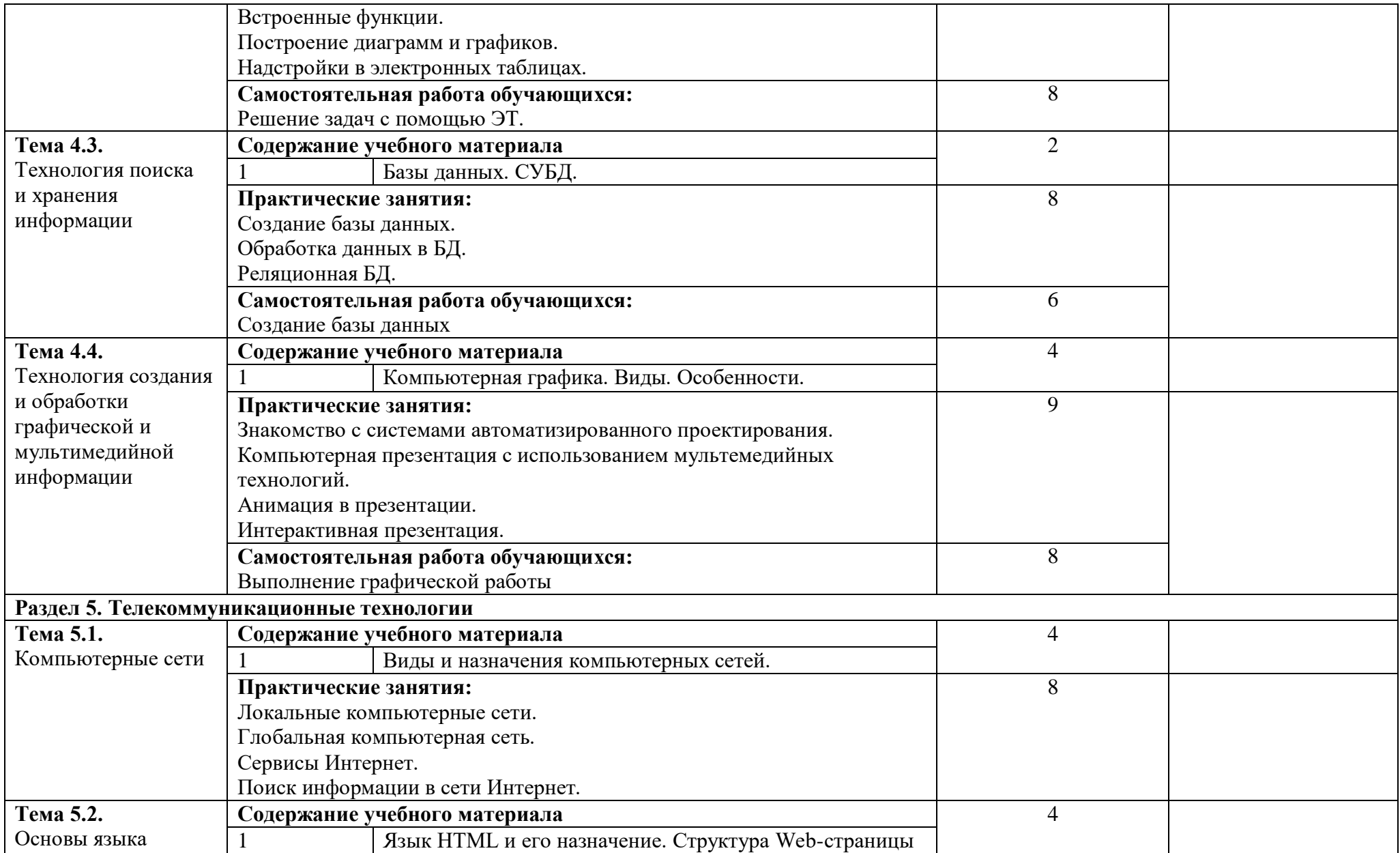

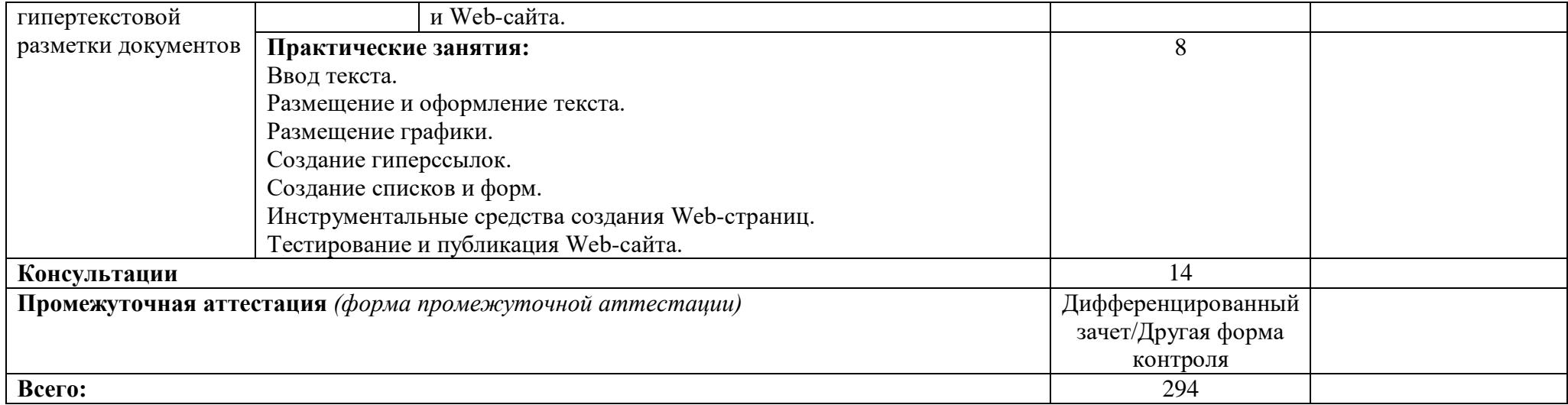

### **3 УСЛОВИЯ РЕАЛИЗАЦИИ ПРОГРАММЫ УЧЕБНОЙ ДИСЦИПЛИНЫ**

#### **3.1 Материально-техническое обеспечение**

Для реализации программы учебной дисциплины предусмотрено наличие следующих специальных помещений:

Оборудование лабораторий и рабочих мест лабораторий:

- информационные стенды,
- учебные столы, мягкие стулья,
- учебная доска,
- комплект учебно-методической документации,
- наглядные пособия,
- блок диагностических методик (в том числе и на электронных носителях).

Технические средства обучения:

- слайд-проектор;

- компьютер;
- проекционный экран;
- сканер;
- музыкальные колонки.

#### **3.2 Информационное обеспечение реализации программы**

Для реализации программы учебной дисциплины библиотечный фонд ВГУЭС укомплектован печатными и электронными изданиями.

Обучающиеся из числа инвалидов и лиц с ограниченными возможностями здоровья обеспечены печатными и (или) электронными образовательными ресурсами в формах, адаптированных к ограничениям их здоровья.

#### **Основная литература**

1. Прохорский, Г.В. Информатика: учебное пособие / Прохорский Г.В. — Москва: КноРус, 2020. — 240 с. — (СПО). — Текст: электронный. — URL: https://book.ru/book/936152

2. Угринович, Н.Д. Информатика: учебник / Угринович Н.Д. — Москва: КноРус, 2018. — 377 с. — (СПО). — Текст: электронный. — URL: https://book.ru/book/924189

3. Угринович, Н.Д. Информатика: практикум / Угринович Н.Д. — Москва: КноРус, 2018. — 264 с. — (СПО). — Текст: электронный.— URL: https://book.ru/book/924220

4. Гаврилов, М. В. Информатика и информационные технологии: учебник для среднего профессионального образования / М. В. Гаврилов, В. А. Климов. — 4-е изд., перераб. и доп. — Москва: Издательство Юрайт, 2020. — 383 с. — (Профессиональное образование). — Текст: электронный // ЭБС Юрайт [сайт]. — URL: <https://urait.ru/bcode/449286>

#### **Дополнительная литература**

1. Демин, А. Ю. Информатика. Лабораторный практикум: учебное пособие для среднего профессионального образования / А. Ю. Демин, В. А. Дорофеев. — Москва: Издательство Юрайт, 2020. — 133 с. — (Профессиональное образование). — Текст: электронный // ЭБС Юрайт [сайт]. — URL: <https://urait.ru/bcode/448945>

2. Зимин, В. П. Информатика. Лабораторный практикум в 2 ч. Часть 1: учебное пособие для среднего профессионального образования / В. П. Зимин. — 2-е изд., испр. и доп. — Москва: Издательство Юрайт, 2020. — 126 с. — (Профессиональное образование). — Текст: электронный // ЭБС Юрайт [сайт]. — URL: <https://urait.ru/bcode/453928>

3. Зимин, В. П. Информатика. Лабораторный практикум в 2 ч. Часть 2: учебное пособие для среднего профессионального образования / В. П. Зимин. — 2-е изд. — Москва: Издательство Юрайт, 2020. — 153 с. — (Профессиональное образование). — Текст: электронный // ЭБС Юрайт [сайт]. — URL: <https://urait.ru/bcode/453950>

4. Трофимов, В. В. Информатика в 2 т. Том 1: учебник для среднего профессионального образования / В. В. Трофимов; под редакцией В. В. Трофимова. — 3-е изд., перераб. и доп. — Москва: Издательство Юрайт, 2020. — 553 с. — (Профессиональное

образование). — Текст: электронный // ЭБС Юрайт [сайт]. — URL: <https://urait.ru/bcode/448997>

5. Трофимов, В. В. Информатика в 2 т. Том 2: учебник для среднего профессионального образования / В. В. Трофимов; ответственный редактор В. В. Трофимов. — 3-е изд., перераб. и доп. — Москва: Издательство Юрайт, 2020. — 406 с. — (Профессиональное образование). — Текст: электронный // ЭБС Юрайт [сайт]. — URL: <https://urait.ru/bcode/448998>

### **Электронные ресурсы**

1. Научная электронная библиотека eLIBRARY.RU: http:/www.eLIBRARY.RU

2. Ресурс Цифровые учебные материалы http://abc.vvsu.ru/

3. ЭБС «Руконт»: http://www.rucont.ru/

4. ЭБС «Юрайт»: http://www.biblio-online.ru/

## **4 КОНТРОЛЬ И ОЦЕНКА РЕЗУЛЬТАТОВ ОСВОЕНИЯ УЧЕБНОЙ ДИСЦИПЛИНЫ**

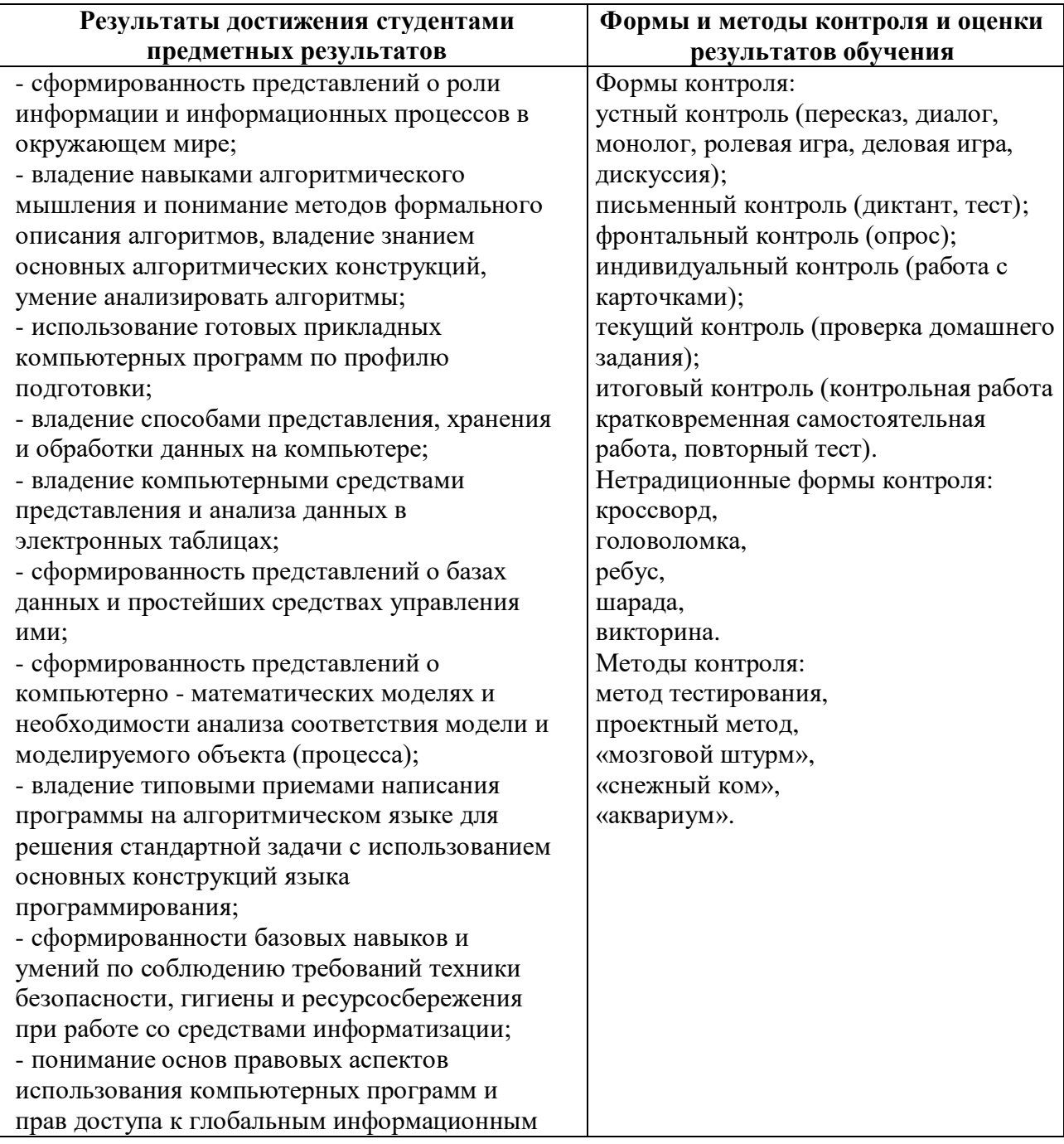

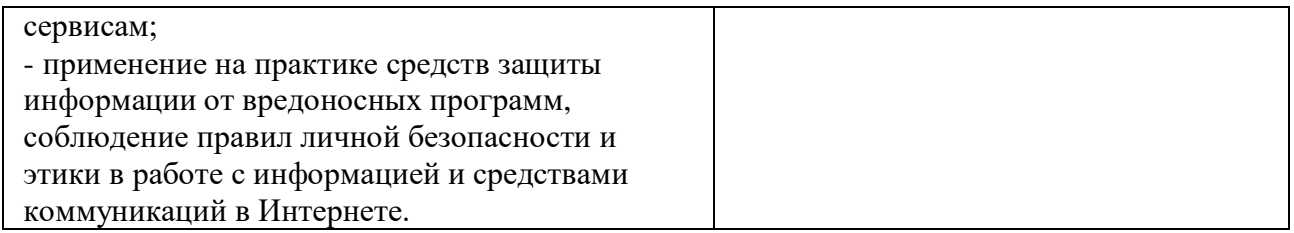

Для оценки достижения запланированных результатов обучения по дисциплине разработаны контрольно-оценочные средства для проведения текущего контроля и промежуточной аттестации, которые прилагаются к рабочей программе дисциплины.

# МИНОБРНАУКИ РОССИИ ВЛАДИВОСТОКСКИЙ ГОСУДАРСТВЕННЫЙ УНИВЕРСИТЕТ ЭКОНОМИКИ И СЕРВИСА

# **КОНТРОЛЬНО-ОЦЕНОЧНЫЕ СРЕДСТВА**

для проведения текущего контроля и промежуточной аттестации по учебной дисциплине *ПД.03 Информатика*

программы подготовки специалистов среднего звена *40.02.01 Право и организация социального обеспечения*

Форма обучения: *очная*

Находка 2020

Контрольно-оценочные средства для проведения текущего контроля и промежуточной аттестации по учебной дисциплине *ПД.03 «Информатика»* разработана в соответствии с требованиями Федерального государственного образовательного стандарта среднего профессионального образования по специальности *40.02.01 Право и организация социального обеспечения*, утвержденного приказом Минобрнауки России от «12» мая 2014 г. № 508, примерной образовательной программой.

Разработчик(и): Бабченко Д.А., преподаватель ОСПО филиала ФГБОУ ВО «ВГУЭС» в г. Находке.

Рассмотрена на заседании МПЦК от 30 марта 2020 г., протокол № 9

Председатель МПЦК  $\frac{\partial \rho}{\partial t}$  Фадеева Н.П.

### 1.Обшие положения

Контрольно-оценочные средства (далее - КОС) предназначены для контроля и оценки образовательных лостижений обучающихся, освоивших программу учебной дисциплины ПД.03 «Информатика».

КОС включают в себя контрольные материалы для проведения текущего контроля успеваемости и промежуточной аттестации по дисциплине, которая проводится в форме дифференцированного зачёта (с использованием оценочного средства - устный опрос в форме ответов на вопросы билетов, устный опрос в форме собеседования, выполнение письменных заданий, тестирование и т.д.)

## 2 Планируемые результаты обучения по дисциплине, обеспечивающие результаты освоения образовательной программы

## Результаты обучения (освоенные умения, усвоенные знания)

Уметь:

У1. Оценивать достоверность информации, сопоставляя различные источники.

У2. Распознавать информационные процессы в различных системах.

УЗ. Использовать готовые информационные модели, оценивать их соответствие реальному объекту и целям моделирования.

У4. Осуществлять выбор способа представления информации в соответствии с поставленной залачей.

У5. Иллюстрировать учебные работы с использованием средств информационных технологий.

У6. Создавать информационные объекты сложной структуры, в том числе гипертекстовые.

У7. Просматривать, создавать, редактировать, сохранять записи в базах данных.

У8. Осуществлять поиск информации в базах данных, компьютерных сетях и пр..

У9. Представлять числовую информацию различными способами (таблица, массив, график, диаграмма и пр.).

У10. Соблюдать правила техники безопасности и гигиенические рекомендации при использовании средств ИКТ.

У11. Получать информацию в локальных и глобальных компьютерных сетях. Знать:

31. Различные подходы к определению понятия «информация».

32. Методы измерения количества информации: вероятностный и алфавитный.

33. Знать елиницы измерения информации.

34. Назначение наиболее распространенных средств автоматизации информационной деятельности (текстовых редакторов, текстовых процессоров, графических редакторов, электронных таблиц, баз данных, компьютерных сетей).

35. Назначение и виды информационных моделей, описывающих реальные объекты или процессы.

36. Использование алгоритма как способа автоматизации деятельности.

37. Назначение и функции операционных систем.

38. Устройство компьютера, виды операционных и файловых систем ПК.

39. Состав и начальную загрузку ПК, современные типы носителей информации.

310. Основные принципы, методы и свойства информационных и телекоммуникационных технологий.

#### **4. Распределение результатов обучения по видам контроля и оценки**

#### **Код и наименование элемента умений или знаний**

**Текущий контроль Промежуточная аттестация** У1. Оценивать достоверность информации, сопоставляя различные источники.  $+$ + У2.Распознавать информационные процессы в различных системах. +  $\pm$ У3. Использовать готовые информационные модели, оценивать их соответствие реальному объекту и целям моделирования.  $+$  $+$ У4. Осуществлять выбор способа представления информации в соответствии с поставленной задачей.  $+$  $+$ У5. Иллюстрировать учебные работы с использованием средств информационных технологий. +  $^{+}$ У6. Создавать информационные объекты сложной структуры, в том числе гипертекстовые. +  $+$ У7. Просматривать, создавать, редактировать, сохранять записи в базах данных.  $+$  $+$ У8. Осуществлять поиск информации в базах данных, компьютерных сетях и пр.. +  $+$ У9. Представлять числовую информацию различными способами (таблица, массив, график, диаграмма и пр.). +  $+$ 

У10. Соблюдать правила техники безопасности и гигиенические рекомендации при использовании средств ИКТ.

+ У11. Получать информацию в локальных и глобальных компьютерных сетях.  $+$ + З1. Различные подходы к определению понятия «информация». +  $+$ З2. Методы измерения количества информации: вероятностный и алфавитный. + + З3. Знать единицы измерения информации. +  $^{+}$ З4. Назначение наиболее распространенных средств автоматизации информационной деятельности ( текстовых редакторов, текстовых процессоров, графических редакторов, электронных таблиц, баз данных, компьютерных сетей).  $+$  $+$ З5. Назначение и виды информационных моделей, описывающих реальные объекты или процессы. +  $^{+}$ З6. Использование алгоритма как способа автоматизации деятельности.  $+$  $+$ З7. Назначение и функции операционных систем.  $+$ + З8. Устройство компьютера, виды операционных и файловых систем ПК.  $+$ + З9. Состав и начальную загрузку ПК, современные типы носителей информации.  $+$  $+$ З10. Основные принципы, методы и свойства информационных и телекоммуникационных технологий.  $+$ 

 $+$ 

 $+$ 

#### **Комплект оценочных средств**

**Практическая работа №1.** «Информационные ресурсы общества. Образовательные информационные ресурсы. Работа с программным обеспечением. Инсталляция

программного обеспечения, его использование и обновление».

**1. Цель работы:** научиться пользоваться образовательными информационными ресурсами, искать нужную информацию с их помощью; овладеть навыками установки программного обеспечения.

**2. Оборудование, приборы, аппаратура, материалы: персональный** компьютер с выходом в Интернет.

**3. Краткие теоретические сведения**

#### **Информационные ресурсы. Образовательные информационные ресурсы**

Понятие «**информационного ресурса общества**» (ИРО) является одним из ключевых понятий социальной информатики. Широкое использование этого понятия началось после выхода в 1984 году книги Громова Г.Р. «Национальные информационные ресурсы: проблемы промышленной эксплуатации».

«**Информационный ресурс** – это знания, представленные в проектной форме»,– такое краткое и недостаточно строгое определение было предложено профессором Ю.М. Каныгиным.

Таким образом, **информационные ресурсы** – это знания, подготовленные для целесообразного социального использования.

Понятие ИРО, накопленных в обществе знаний, может быть рассмотрено в узком и широком смысле слова.

ИРО в узком смысле слова – это знания, уже готовые для целесообразного социального использования, то есть отчужденные от носителей и материализованные знания.

ИРО в широком смысле слова включают в себя все отчужденные от носителей и включенные в информационный обмен знания, существующие как в устной, так и в материализованной форме.

Понятие ресурс определяется в Словаре русского языка С.И. Ожегова как запас, источник чего-нибудь.

Что же касается информационных ресурсов, то это понятие является сравнительно новым. Оно еще только начинает входить в жизнь современного общества, хотя в последние годы становится все более употребительным не только в научной литературе, но и в общественно-политической деятельности. Причиной этого, безусловно, является глобальная информатизация общества, в котором все больше начинает осознаваться особо важная роль информации и научных знаний.

Для классификации информационных ресурсов могут быть использованы следующие их наиболее важные параметры:

- o тематика хранящейся в них информации;
- o форма собственности государственная (федеральная, субъекта федерации, муниципальная), общественных организаций, акционерная, частная;
- o доступность информации открытая, закрытая, конфиденциальная;
- o принадлежность к определенной информационной системе библиотечной,- архивной, научно-технической;
- o источник информации официальная информация, публикации в СМИ, статистическая отчетность, результаты социологических исследований;
- o назначение и характер использования информации– массовое региональное, ведомственное;
- o форма представления информации текстовая, цифровая, графическая, мультимедийная;

o вид носителя информации – бумажный, электронный.

Под образовательными информационными ресурсами мы будем понимать текстовую, графическую и мультимедийную информацию, а также исполняемые программы (дистрибутивы), то есть электронные ресурсы, созданные специально для использования в процессе обучения на определенной ступени образования и для определенной предметной области.

При работе с образовательными ресурсами появляются такие понятия, как субъект и объект этих ресурсов. Выделяют следующие субъекты информационной деятельности:

- субъект, создающий объекты (все пользователи образовательной системы преподаватель, студент);
- субъект, использующий объекты (все пользователи образовательной системы);
- субъект, администрирующий объекты, то есть обеспечивающий среду работы с объектами других субъектов (администраторы сети);
- субъект, контролирующий использование объектов субъектами (инженеры). К образовательным электронным ресурсам относят:
- o учебные материалы (электронные учебники, учебные пособия, рефераты, дипломы),
- o учебно-методические материалы (электронные методики, учебные программы),
- o научно-методические (диссертации, кандидатские работы),
- o дополнительные текстовые и иллюстративные материалы (лабораторные работы, лекции,
- o системы тестирования (тесты электронная проверка знаний),
- o электронные полнотекстовые библиотеки;
- o электронные периодические издания сферы образования;
- o электронные оглавления и аннотации статей периодических изданий сферы образования,
- o электронные архивы выпусков.

#### **Установка программного обеспечения**

Установка программного обеспечения осуществляется поэтапно:

- 1. запуск инсталлятора InstallShield;
- 2. выбор типа версии (полная или демонстрационная);
- 3. принятие (или отклонение) лицензионного соглашения;
- 4. ввод имени пользователя, названия организации;
- 5. выбор каталога для размещения файлов программы;
- 6. ввод кода инсталляции (только при выборе полной версии);
- 7. выбор типа инсталляции (полная, типичная, выборочная);
- 8. выбор компонентов для инсталляции (только для выборочной инсталляции);
- 9. копирование файлов на жесткий диск;
- 10. создание программной группы и ярлыков в главном меню;
- 11. создание записи в реестре для обеспечения возможности удаления программы (или изменения состава компонентов) через Панель управления.

Предусмотрена возможность отмены инсталляции на любой стадии. Кроме того, инсталлятор имитирует также процессы настройки и деинсталляции:

- o определение наличия установленной версии и состава установленных компонентов;
- o изменение состава компонентов;
- o восстановление испорченной версии;
- o полное удаление программы.
	- Удаление программы через панель управления:
- o В панели управления (Пуск-Панель управления) щелкните Установка и удаление программ.
- o В списке Установленные программы выберите название программы для удаления, а затем щелкните Удалить. Чтобы подтвердить удаление, нажмите кнопку Да.
- o На странице Удаление завершено нажмите кнопку Готово.

#### **4. Задание**

Задание 1.

- 1. Загрузите Интернет.
- 2. В строке поиска введите фразу «каталог образовательных ресурсов».
- 3. Перечислите, какие разделы включают в себя образовательные ресурсы сети Интернет.
- 4. Охарактеризуйте любые три.

Задание 2. С помощью Универсального справочника-энциклопедии найдите ответы на следующие вопросы:

- 1. Укажите время утверждения григорианского календаря.
- 2. Каков диаметр атома?
- 3. Укажите смертельный уровень звука.
- 4. Какова температура кипения железа?
- 5. Какова температура плавления ртути?
- 6. Укажите скорость обращения Луны вокруг Земли?
- 7. Какова масса Земли?
- 8. Какая гора в России является самой высокой?
- 9. Дайте характеристику народа кампа.
- 10. Укажите годы правления Ивана I.
- 11. Укажите годы правления Екатерины I.
- 12. Укажите годы правления Ивана IV.
- 13. Укажите годы правления Хрущева Н.С.
- 14. В каком году был изобретен первый деревянный велосипед?

Задание 3.

- 1. Установите программу «FineReader 6.0.Тренажер» из папки «ПР1» Рабочего стола на компьютер. Опишите все этапы установки.
- 2. Удалите программу «FineReader 6.0.Тренажер» через «Панель управления». Опишите все этапы.

### **5. Содержание отчета**

Отчет должен содержать:

- 1. Название работы.
- 2. Цель работы.
- 3. Задание.
- 4. Результаты выполнения задания.
- 5. Вывод по работе.

#### **6. Контрольные вопросы**

- 1. Что такое информационное общество?
- 2. Что такое информационные ресурсы?
- 3. Чем характеризуются национальные ресурсы общества?
- 4. Что такое инсталляция (деинсталляция) программного обеспечения?
- 5. Порядок инсталляция (деинсталляция) программного обеспечения?

#### **Условия выполнения задания:**

1. Место (время) выполнения задания*:* задание выполняется на занятие в аудиторное время

- 2. Максимальное время выполнения задания:  $80$  мин.
- 3. Вы можете воспользоваться учебником, конспектом лекций, Интернет

#### **Шкала оценки образовательных достижений:**

Выполнение практически всей работы (не менее 80%) – положительная оценка

### **Задания для оценки освоения дисциплины «Информатика»**

#### **Теоретическая часть**

- 1. Информационные ресурсы. Образовательные информационные ресурсы. Классификация программ по правовому статусу.
- 2. Классификация программ по правовому статусу. Требования, предъявляемые к программному обеспечению.
- 3. Требования, предъявляемые к программному обеспечению. Организация обновления программного обеспечения чрез Интернет.
- 4. Организационные и организационно-технические меры защиты информации. Правовые методы защиты программ.
- 5. Программные методы защиты программных продуктов.
- 6. Правовые методы защиты программных продуктов.
- 7. Жизненный цикл программного обеспечения.
- 8. Понятие и свойства алгоритма. Способы записи алгоритмов.
- 9. Способы записи алгоритмов. Операторы ввода-вывода.
- 10. Системы счисления. Позиционная и непозиционная системы счисления.
- 11. Модем. Режимы передачи данных.
- 12. Архивы данных. Архивация.
- 13. Вирус. Классификация вирусов.
- 14. Антивирусные программы. Классификация антивирусных программ.
- 15. Сетевые технологии обработки данных. Понятие об информационных технологиях.

#### **Практическая часть**

- 1. Скорость передачи данных через ADSL-соединение равна 512000 бит/c. Передача файла через это соединение заняла 1 минуту. Определить размер файла в килобайтах.
- 2. Перевести число  $110110_2$  из двоичной системы счисления в десятичную.
- 3. Скорость передачи данных через ADSL-соединение равна 128000 бит/c. Через данное соединение передают файл размером 625 кбайт. Определить время передачи файла в секундах.
- 4. Перевести число  $101,01<sub>2</sub>$  из двоичной системы счисления в десятичную.
- 5. Скорость передачи данных через АDSL-соединение равна 512000 бит/с. Через данное соединение передают файл размером 1500 Кб. Определите время передачи файла в секундах.
- 6. Перевести число  $11101010_2$  в восьмеричную систему счисления.
- 7. Скорость передачи данных через АDSL-соединение равна 1024000 бит/с. Через данное соединение передают файл размером 2500 Кб. Определите время передачи файла в секундах.
- 8. Перевести число  $11110000010110$  в восьмеричную систему счисления.
- 9. Скорость передачи данных через АDSL-соединение равна 1024000 бит/с. Передача файла через данное соединение заняла 5 секунд. Определите размер файла в килобайтах.
- 10. Перевести число 111000102 в шестнадцатеричную систему счисления.
- 11. Написать комментарии к выполнению каждого оператора:

```
Begin
   Write ('Введите первое число ');
   Readln (number1);
   Write ('Введите второе число ');
   Readln (number2);
   rezult := number1 + number2;Write ('Сумма чисел ', number1, ' и ', number2, ' равно ', rezult);
   Readln;
   End.
12. Измените программу так, чтобы она находила произведение двух чисел
   Begin
   Write ('Введите первое число '); 
   Readln (number1);
   Write ('Введите второе число ');
   Readln (number2);
   rezult := number1 + number2;
   Write ('Сумма чисел ', number1, ' и ', number2, ' равно ', rezult);
   Readln;
```
End.

- 13. Перевести число 523<sub>8</sub> перевести в двоичную систему счисления.
- 14. Перевести число 4ВА35<sup>16</sup> перевести в двоичную систему счисления.
- 15. Перевести 3627<sup>10</sup> в шестнадцатеричную систему счисления.

#### **Шкала оценки образовательных достижений**

Промежуточная аттестация проводится в форме собеседования. В билете представлено: один теоретический вопрос и одно практическое задание.

Оценка 5 (отлично) ставится за правильный ответ на теоретический вопрос и выполненное практическое задание. Ответ на вопрос должен быть полными, четко сформулирован и подкреплен примерами. Практическое задание должно быть выполнено полностью.

Оценка 4 (хорошо) ставится за правильный ответ на один теоретический вопрос и правильное решение задачи. Ответ на вопросы допускают не большие не точности. Задача может быть решена с незначительными ошибками.

Оценка 3 (удовлетворительно) ставится за правильный ответ на два теоретических вопроса или правильное решение задачи. Ответ на вопросы допускает не полную формулировку без примеров. Задача должна быть решена полностью.

## **ИТОГОВАЯ КОНТРОЛЬНАЯ РАБОТА**

## **Пояснительная записка**

Контрольная работа состоит из трех частей: **Часть А** включает 20 вопросов с выборочным ответом. **Часть Б** – 10 заданий на сопоставление и с открытыми вариантами ответа. **Часть С** – 5 заданий с открытыми вариантами ответа. Работа включает темы: «Издательские системы», «Устройство компьютера», «Текстовый процессор MSWord», «Табличный процессор MS Excel» и «Система управления базами данных MS Access».

## *I вариант*

## **Часть А.**

- 1. *Издательская система – это …*
- 1. комплекс аппаратных и программных средств, обеспечивающих компьютерную подготовку готового для тиражирования образца печатной продукции;
- 2. газета;
- 3. программа для создания газет и презентаций;
- 4. комплекс аппаратных и программных средств, обеспечивающих компьютерную подготовку человека для работы с печатной продукцией.
- 2. *В каких режимах может работать издательская система?*
- 1. текстовом и табличном;
- 2. текстовом и графическом;
- 3. графическом и табличном;
- 4. табличном и презентационном.
- 3. *Scribus — это …*
- 1. приложение для визуальной вёрстки документов, созданное для пользователей всех операционных систем;
- 2. профессиональная компьютерная издательская система;
- 3. это профессиональное программное обеспечение, которое предназначено для оформления разных публикаций;
- 4. профессиональная программа для создания публикаций.
- 4. *Для чего предназначены издательские системы?*
- 1. для подготовки буклетов, оформления журналов и книг;
- 2. для подготовки презентаций и буклетов;
- 3. для подготовки газет и книг;
- 4. для подготовки литературных изданий.
- 5. *Компьютер – это…*
- 1. электронно-вычислительное устройство для обработки чисел;
- 2. универсально-техническое средство для работы с информацией;
- 3. устройство для работы с текстами и таблицами;
- 4. устройство для игр.
- 6. В состав системного блока не входит:
- 1. процессор;
- 2. материнская плата;
- 3. блок питания;
- 4. манипулятор.
- 7. Для долговременного хранения информации служит?
- 1. процессор;
- 2. оперативная память;
- 3. магнитный диск;
- 4. материнская плата.
- 8. Что такое компьютерная программа?
- 1. это обрабатываемая информация, представленная в памяти компьютера в специальной форме;
- 2. это описание последовательности действий, которые должен выполнить компьютер для решения поставленной задач;
- 3. это универсальное техническое средство для работы человека с информацией;
- 4. это универсальное техническое средство для работы информации с человеком.
- 9. Текстовый редактор это программа для ...
- 1. обработки графической информации;
- 2. обработки видеоинформации;
- 3. обработки текстовой информации;
- 4. работы с музыкальными записями.
- 10. Какое расширение даёт документу текстовый процессор MS Word?
- $1. * *cod*:$
- 2.  $*$  txt:
- 3.  $*.doc$ ;
- 4. \*.bmp.

11. Какого способа выравнивания нет в Worde?

- 1. по левому краю;
- 2. по ширине;
- 3. по высоте;
- 4. по центру.
- 12. Форматирование шрифта это
- 1. процесс оформления страницы;
- 2. исправление грамматических и стилистических ошибок;
- 3. изменение параметров введенных символов;
- 4. процесс создания формата.
- 13. Структурирование данных это:
- 1. объединение данных по определенным параметрам;
- 2. объединение различных данных;
- 3. совокупность данных;
- 4. совокупность таблиц.

14. Система управления базами данных - это:

- 1. набор программ, обеспечивающий работу всех аппаратных устройств компьютера и доступ пользователя к ним;
- 2. комплекс программ, предназначенный для организации работы с компьютерными базами ланных:
- 3. прикладная программа для обработки текстов и различных документов;
- 4. оболочка операционной системы, позволяющая более комфортно работать с файлами.
- 15. Какая из перечисленных СУБД входит в состав популярного пакета MicrosoftOffice?
- 1. Lotus Approach.
- 2. Microsoft Access.
- 3. Visual FoxPro.
- 4. BorlandParadox.
- 16. Строка таблицы называется-...
- 1. полем базы ланных:
- 2. записью базы данных;
- 3. базой ланных:
- 4. информационной системой.

17. В ЭТ выделили группу из 6 ячеек. Это могут быть ячейки диапазона:

- 1.  $A1 : B6$
- 2.  $A2:B6$
- 3.  $A1: C2$
- 4.  $A1 \cdot C3$

18. Электронная таблица представляет собой:

- 1. совокупность поименованных буквами латинского алфавита строк и нумерованных столбнов:
- 2. совокупность пронумерованных строк и столбцов;
- 3. совокупность нумерованных строк и поименованных буквами латинского алфавита столбцов;

4. совокупность строк и столбцов, именуемых пользователем произвольным образом.

19.*В ячейку введены символы СУММ(G4:H5). Как Excel воспримет эту информацию?*

- 1. формула;
- 2. ошибка;
- 3. текст;
- 4. число.

20.*Выберите верную запись формулы для электронной таблицы:*

- 1. C3+4\*D4;
- 2. C3=C1+2\*C2;
- 3. A5B5+23;
- 4. =A2\*A3-A4.

#### **Часть Б.**

- 1. *Как запустить текстовый процессор MSWord. Укажите порядок.*
- 1. MSWord
- 2. Пуск
- 3. Microsoft Office
- 4. Программы
- 2. *Укажите алгоритм создания формы:*
- 1. Выбрать нужные параметры
- 2. В окне Создание форм выбрать таблицу и перенести все поля в форму
- 3. Нажать кнопку Далее
- 4. Нажать кнопку Готово
- 5. В главном окне базы данных выбрать Формы и Мастер создания формы
- 3. *Установите соответствие:*

Абзац Строка Весь текст Фрагмент Слово

- 1. Выполнить двойной щелчок
- 2. Установить курсор в нужном месте и удерживая правую кнопку мыши протянуть
- 3. Установить курсор в левом поле одинарный щелчок
- 4. Установить курсор в левом поле двойной щелчок
- 5. Установить курсор в левом поле тройной щелчок
- 4. *Установите соответствие между первым и вторым столбцом.* Ячейка. Excel. Диапазон (блок) ячеек. Активная ячейка. Адрес ячейки. Книга.

Лист.

- 1. Рабочее поле, состоящее из ячеек.
- 2. Определяется пересечением столбца и строки.
- 3. Минимальный объект табличного процессора.
- 4. Табличный процессор.
- 5. Группа выделенных смежных ячеек, образующих прямоугольный участок таблицы.
- 6. Документ электронной таблицы, состоящий из листов, объединенных одним именем и являющихся файлом.
- 7. Клетка, в которой установлен табличный курсор.
- 5. *При каких значениях клеток ЭТ А1 и В1:*
- 1.  $AI = -2$ ;  $BI = 3$ ;
- 2.  $A1 = -5$ ;  $B1 = 2$ ;
- 3.  $A1 = 2$ ;  $B1 = -2$ ;
- 4. A $1 = 0$ ; B $1 = 0$

*выражение = ИЛИ(В1>2;И(А1>0;В1<0)) принимает значение ИСТИНА?*

- 6. *Определите вид списка:*
- 1. Алгебра
- 2. География
- 3. Литература
- 4. Иностранный язык
- 5. История
- 7. *Установите соответствие.* Курсив

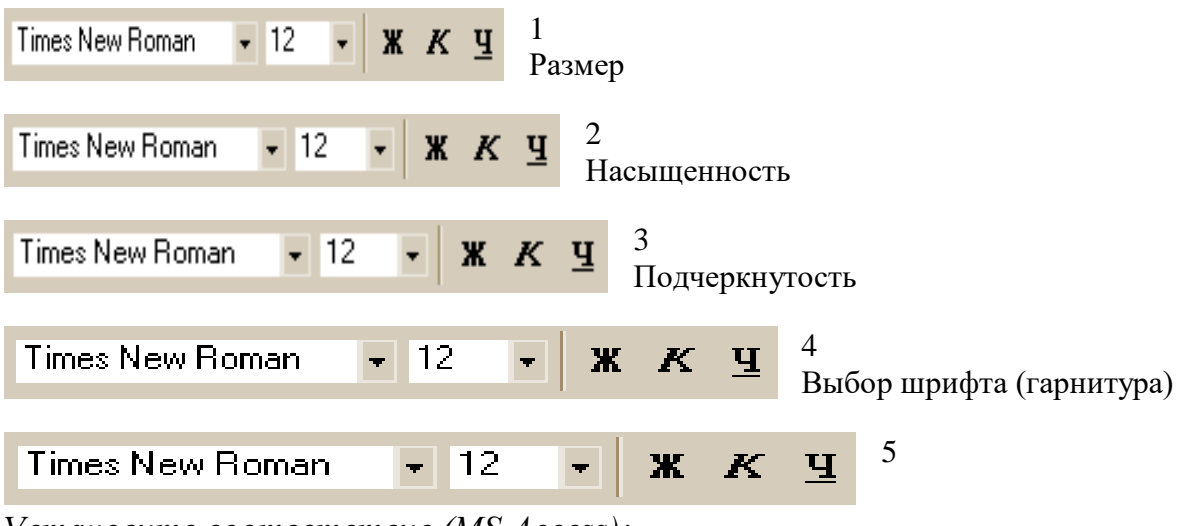

8. *Установите соответствие (MS Access):*

## Пиктограмма Название x 1  $\mathcal{D}$

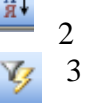

- 1. Фильтр по выделенному
- 2. Сортировка по возрастанию
- 3. Сортировка по убыванию
- 4. Удалить
- 5. Удалить фильтр

# 9. *Установите соответствие (MS Access):*

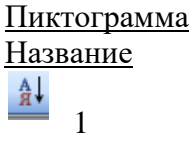

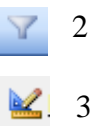

- 1. Создать
- 2. Сортировка по возрастанию
- 3. Сортировка по убыванию
- 4. Конструктор
- 5. Фильтр
- 10. *На диаграмме представлено количество участников тестирования в разных регионах России:*

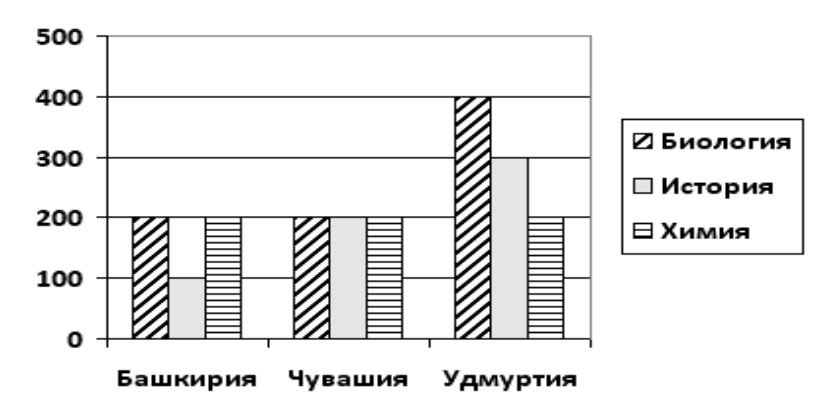

*Какая из диаграмм правильно отражает соотношение общего количества участников тестирования по регионам?*

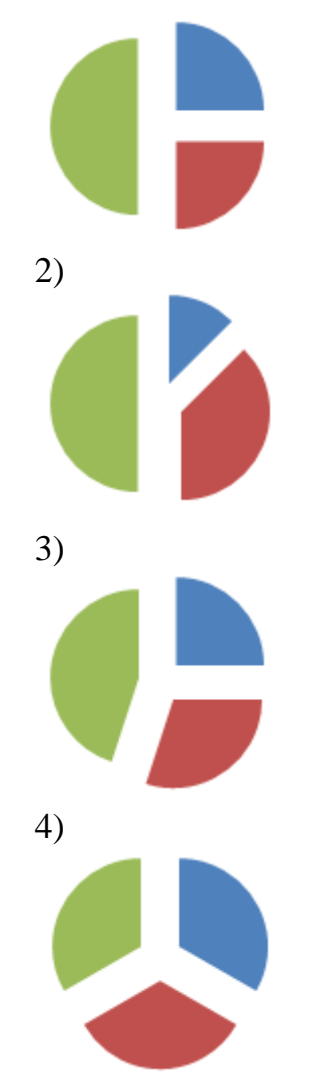

Укажите номер получившейся диаграммы.

# Часть С.

- 1. Перечислить этапы разборки компьютера.<br>2. <sup>Дан фрагмент электронной таблицы:</sup>
- 

Определитезначение, записанноевячейкеС2. В ответе укажите одно число-искомое значение. 3. *Дан фрагмент электронной таблицы в режиме отображения формул. Какое значение будет высвечиваться в ячейке С5? (Функция ЦЕЛОЕ(<число>) для положительных чисел находит целую часть числа, так ЦЕЛОЕ(9,79) = 9, ЦЕЛОЕ(5,5) = 5, ЦЕЛОЕ(4,12) = 4)*

```
А
      В
      С
      1
     1000
     9857
=ЦЕЛОЕ(B1/A1)
      2
     100
  =B1-C1*A1
=ЦЕЛОЕ(B2/A2)
      3
      10
  =В2-С2*А2
=ЦЕЛОЕ(В3/A3)
      4
```
=В3-С3\*А3 5

#### $=$ CYMM $(C1:C4)$

4. *Ниже в табличной форме представлен фрагмент базы данных:*

номер Фамилия Имя Отчество класс школа 1 Иванов Петр Олегович 10 135 2 Катаев Сергей Иванович 9 195 3 Беляев Иван

```
Петрович
   11
   45
   4
 Носов
 Антон
Павлович
   7
   4
```
*Какую строку будет занимать фамилия ИВАНОВ после проведения сортировки по возрастанию в поле КЛАСС?*

5. *Какие записи будут найдены в представленной таблице после проведения поиска в поле «Отчество» с условием «П\*».*

> номер Фамилия Имя Отчество класс школа 1 Иванов Петр Олегович 10 135 2 Катаев Сергей Иванович 9 195 3 Беляев Иван Петрович 11 45 4 Носов Антон Павлович 7 4

## *II вариант*

#### **Часть А.**

1. *Операционная система – это*

- 1. набор программ, организующих управление работой компьютера и взаимодействие с пользователем:
- 2. комплекс средств, предназначенных для работы с программами;
- 3. программная среда, определяющая интерфейс пользователя;
- 4. система, в которой выполняются операции.
- 2. Что такое данные?
- 1. это обрабатываемая информация, представленная в памяти компьютера в специальной форме;
- 2. это описание последовательности действий, которые должен выполнить компьютер для решения поставленной задач;
- 3. это универсальное техническое средство для работы человека с информацией;
- 4. это универсальное техническое средство для работы информации с человеком.
- 3. В системное программное обеспечение входят:
- 1. системы программирования;
- 2. драйверы внешних устройств;
- 3. текстовые редакторы;
- 4. электронные таблицы.
- 4. В прикладное программное обеспечение входят:
- 1. СИСТЕМЫ ПРОГРАММИРОВАНИЯ;
- 2. операционная система;
- 3. текстовые редакторы;
- 4. базы данных.
- 5. В ряду «символ» ... «строка» «фрагмент текста» пропущено:
- 1. «слово»:
- 2. «абзан»:
- 3. «страница»;
- 4. «Текст».
- 6. К числу основных функций текстового редактора относятся:
- 1. копирование, перемещение, уничтожение и сортировка фрагментов текста;
- 2. создание, редактирование, сохранение и печать текстов;
- 3. строгое соблюдение правописания;
- 4. автоматическая обработка информации, представленной в текстовых файлах.
- 7. Символ, вводимый с клавиатуры при наборе, отображается на экране дисплея в позиции, определяемой:
- 1. задаваемыми координатами;
- 2. ПОЛОЖЕНИЕМ КУрсора;
- 3. адресом:
- 4. положением предыдущей набранной букве.
- 8.  $Kypcop 3mo...$
- 1. устройство ввода текстовой информации;
- 2. клавиша на клавиатуре;
- 3. наименьший элемент отображения на экране;
- 4. метка на экране монитора, указывающая позицию, в которой будет отображен вводимый символ с клавиатуры.
- 9. Для пользователя ячейка электронной таблицы идентифицируются:
- 1. путем последовательного указания имени столбца и номера строки, на пересечении которых располагается ячейка;
- 2. адресом машинного слова оперативной памяти, отведенного под ячейку;
- 3. специальным кодовым словом;
- 4. ИМЕНЕМ, ПРОИЗВОЛЬНО ЗАЛАВАЕМЫМ ПОЛЬЗОВАТЕЛЕМ.
- 10. Вычислительные формулы в ячейках электронной таблицы записываются:
- 1. в обычной математической записи;
- 2. специальным образом с использование встроенных функций и по правилам;
- 3. для записи выражений в языках программирования;
- 4. по правилам, принятым исключительно для баз данных.
- 11. Выражение  $5(A2+C3):3(2B2-3D3)$  в электронной таблице имеет вид:
- 1.  $5(A2+C3)/3(2B2-3D3)$ :
- 2.  $5*(A2+C3)/3*(2*B2-3*D3)$ ;
- 3.  $5*(A2+C3)/(3*(2*B2-3*D3))$ ;
- 4.  $5(A2+C3)/(3(2B2-3D3))$ .
- 12. Выберите верную запись формулы для электронной таблицы:
- 1  $C3+4*D4$
- 2  $C3=C1+2*C2$
- 3.  $A5B5+23$
- 4  $= A2*A3- A4$
- 13. База данных это:
- 1. совокупность данных, организованных по определенным правилам;
- 2. совокупность программ для хранения и обработки больших массивов информации;
- 3. интерфейс, поддерживающий наполнение и манипулирование данными;
- 4. определенная совокупность информации.
- 14. Наиболее распространенными в практике являются:
- 1. распределенные базы данных;
- 2. иерархические базы данных;
- 3. сетевые базы ланных:
- 4. реляционные базы данных.
- 15. Наиболее точным аналогом реляционной базы данных может служить:
- 1. неупорядоченное множество данных;
- 2. вектор;
- 3. генеалогическое дерево;
- 4. двумерная таблица.
- 16. Таблицы в базах данных предназначены:
- 1. для хранения данных базы;
- 2. для отбора и обработки данных базы;
- 3. для ввода данных базы и их просмотра;
- 4. для автоматического выполнения группы команд.
- 17. для выполнения слоВ каких режимах может работать издательская система?
- 1. текстовом и графическом;
- 2. текстовом и табличном;
- 3. графическом и табличном;
- 4. табличном и презентационном.
- 18. *Для чего предназначены издательские системы?*
- 1. для подготовки презентаций и буклетов;
- 2. для подготовки буклетов, оформления журналов и книг;
- 3. для подготовки газет и книг;
- 4. для подготовки литературных изданий.
- 19. *Scribus — это …*
- 1. приложение для визуальной вёрстки документов, созданное для пользователей всех операционных систем;
- 2. профессиональная компьютерная издательская система;
- 3. это профессиональное программное обеспечение, которое предназначено для оформления разных публикаций;
- 4. профессиональная программа для создания публикаций.
- 20. *Издательская система – это …*
- 1. комплекс аппаратных и программных средств, обеспечивающих компьютерную подготовку готового для тиражирования образца печатной продукции;
- 2. комплекс аппаратных и программных средств, обеспечивающих компьютерную подготовку человека для работы с печатной продукцией;
- 3. программа для создания газет и презентаций;
- 4. газета.

## **Часть Б.**

1. *Дан фрагмент электронной таблицы:*

A  
\nB  
\n
$$
=B2+2
$$
  
\n5  
\n2  
\nB4-1  
\n0  
\n3  
\n=A1  
\n4  
\nA2+2  
\n2

*После выполнения вычислений по значениям диапазона ячеек А1:А4 была построена диаграмма.*
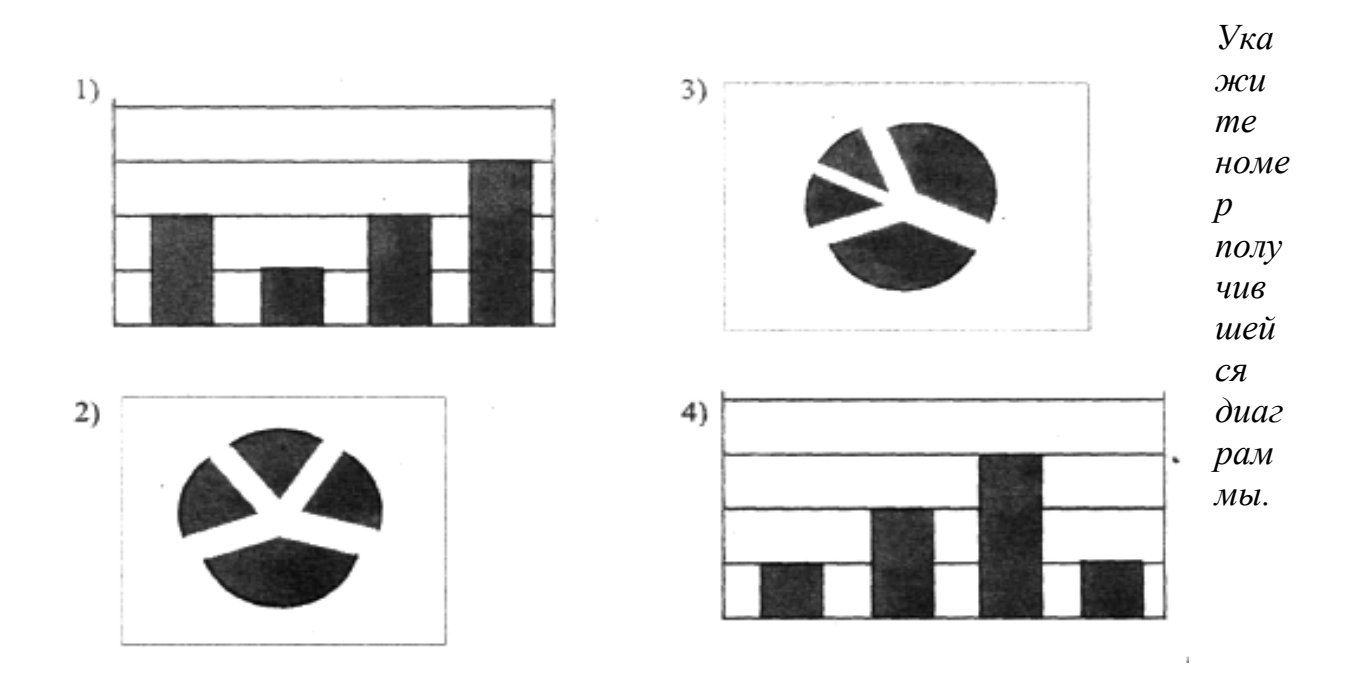

- 2. *Укажите порядок сохранения отредактированного документа под другим именем. Укажите порядок следования вариантов ответа:*
- 1. Нажать сохранить
- 2. Сохранить Как
- 3. Выбрать место и имя файла
- 4. Нажать Файл
- 3. *На диаграмме представлено количество участников тестирования в разных регионах России:*

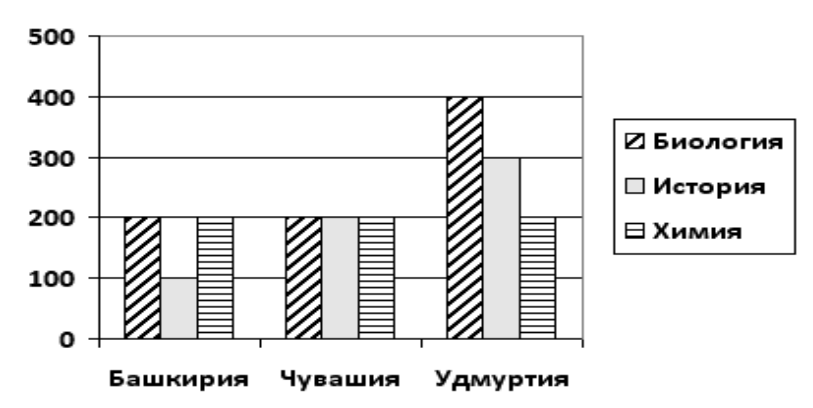

*Какая из диаграмм правильно отражает соотношение общего количества участников тестирования по регионам?*

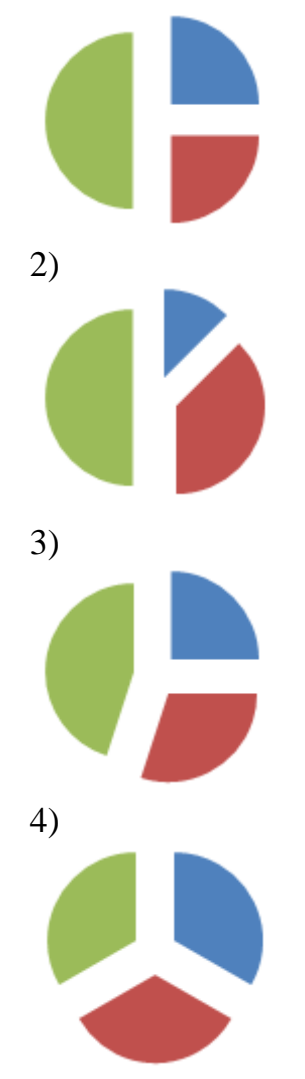

*Укажите номер получившейся диаграммы.*

- 4. *Определите вид списка:*
- 1. Математика
- 1. Алгебра
- 2. Геометрия
- 2. Иностранный язык
- 1. Английский
- 2. Немецкий
- 5. *Установите соответствие. Напротив вида выравнивания укажите соответствующую цифру.* По центру

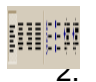

1 2. По правому краю

men

 $\overline{\phantom{a}}$  По ширине

2

mar

3 4. По левому краю

4 mus

- 6. *Из перечня устройств выберите устройства, предназначенные для ввода информации, и укажите их количество.* Звуковые колонки, сканер, джойстик, мышь, клавиатура, микрофон, принтер, монитор.
- 7. *Из перечня устройств выберите устройства, предназначенные для вывода информации, и укажите их количество.* Звуковые колонки, сканер, джойстик, мышь, клавиатура, микрофон, принтер, монитор.
- 8. *Дан фрагмент электронной таблицы:*

А В C D 1 **3 4** 2 **=C1-B1 =B1-A2\*2 =C1/2 =B1+B2**

*После выполнения вычислений по значениям диапазона ячеек А2:D2 была построена диаграмма. Укажите номер получившейся диаграммы.*

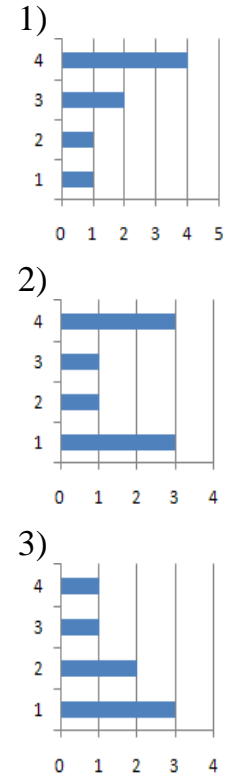

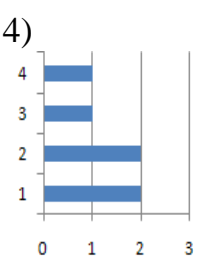

- 9. *Укажите алгоритм создания отчета:*
- 1. Выбрать нужные параметры.
- 2. В окне Создание отчета выбрать таблицу и перенести все поля в отчет.
- 3. Нажать кнопку Далее.
- 4. Нажать кнопку Готово.
- 5. В главном окне базы данных выбрать Отчет и Мастер создания отчета
- 10. *Установите соответствие между первым и вторым столбцом.*

Ячейка. Excel.

Диапазон (блок) ячеек. Активная ячейка.

Адрес ячейки.

Книга.

Лист.

- 1. Рабочее поле, состоящее из ячеек.
- 2. Определяется пересечением столбца и строки.
- 3. Минимальный объект табличного процессора.
- 4. Табличный процессор.
- 5. Группа выделенных смежных ячеек, образующих прямоугольный участок таблицы.
- 6. Документ электронной таблицы, состоящий из листов, объединенных одним именем и являющихся файлом.
- 7. Клетка, в которой установлен табличный курсор. **Часть С.**
- 1. *Перечислить этапы сборки компьютера.*
- 2. *Ниже в табличной форме представлен фрагмент базы данных:*

п/п Наименование товара Цена Количество Стоимость 1 Монитор 7654 20 153080 2 Клавиатура 1340 26 34840 3

*На какой позиции окажется товар «Сканер планшетный», если произвести сортировку данной таблицы по возрастанию столбца «Количество»?*

- 3. *Какие записи будут найдены в выше представленной таблице после проведения поиска в поле «Наименование товара» с условием «К\*».*
- 4. *Имеется табличная база данных «Шедевры живописи». Определите ключевое поле таблицы.*

Автор Год Название Музей Страна Э. Мане 1863 Завтрак на траве Орсе Франция А.Саврасов 1871 Грачи прилетели Третьяковская галерея Россия И.Репин 1879 Царевна Софья Третьяковская галерея Россия В.Васнецов 1881 Аленушка

Третьяковская галерея Россия П.Ренуар 1881 Девушка с веером Эрмитаж Россия П.Пикассо 1937 Герника Прадо Испания И.Репин 1870 Бурлаки на Волге Русский музей Россия Э.Мане 1863 Олимпия Орсе Франция

5. *На рисунке приведен фрагмент электронной таблицы. Определите, чему будет равно значение, вычисленное по следующей формуле=СУММ(B1:C4)+F2\*E4–A3*

- 5 5 **4** 2 3 1
- 4
- 4  $\mathcal{L}$

# *III вариант*

# **Часть А.**

- 1. *Какая из приведенных ниже программ относится к прикладному программному обеспечению?*
- 1. Windows XP;
- 2. Microsoft Paint;
- 3. Turbo Pascal;
- 4. Windows 7.
- 2. *Программа, осуществляющая взаимодействие процессора с конкретным типом внешнего устройства, называется*
- 1. драйвер;
- 2. утилита;
- 3. командный процессор;
- 4. архиватор.
- 3. *При выключении компьютера информация стирается*
- 1. на магнитном диске;
- 2. из оперативной памяти;
- 3. из долговременной памяти;
- 4. на мониторе.
- 4. *Совокупность программ, хранящихся на всех устройствах долговременной памяти компьютера, составляет его*
- 1. системное ПО;
- 2. программное обеспечение;
- 3. аппаратное обеспечение;
- 4. хозяйственное обеспечение.
- 5. *Сколько ячеек содержит выделенная область B3:D4?*
- 1. 6;
- 2. 7;
- 3. 8;
- 4. 9.
- 6. *Диапазон – это:*
- 1. Все ячейки одной строки;
- 2. Все ячейки одного столбца;
- 3. Клетки в таблице прямоугольной формы;
- 4. Множество допустимых значений.
- 7. *Строки электронной таблицы:*
- 1. Именуются пользователем произвольным образом;
- 2. Обозначаются буквами русского алфавита;
- 3. Обозначаются буквами латинского алфавита;
- 4. Нумеруются.
- 8. *В ячейки F6, F7, G6, G7 введены соответственно числа: 10, 3, 4, 2. В ячейке H5 введена формула =СУММ(F6:G7). Какое число будет в ячейке H5?*
- 1. 19;
- 2. 15;
- 3. 7;
- 4. 5.
- 9. *База данных – это…*
- 1. набор данных, собранных на одной дискете;
- 2. данные, предназначенные для работы программы;
- 3. совокупность взаимосвязанных данных, организованных по определенным правилам, предусматривающим общие принципы описания, хранения и обработки данных;
- 4. данные, пересылаемые по коммуникационным сетям.
- 10. *Иерархическая база данных – это…*
- 1. БД, в которой информация организована в виде прямоугольных таблиц;
- 2. БД, в которой элементы в записи упорядочены, т.е. один элемент считается главным, остальные подчиненными;
- 3. БД, в которой записи расположены в произвольном порядке;
- 4. БД, в которой существует возможность устанавливать дополнительно к вертикальным иерархическим связям горизонтальные связи.
- 11. *Реляционная база данных - это…*
- 1. БД, в которой записи расположены в произвольном порядке;
- 2. БД, в которой элементы в записи упорядочены, т.е. один элемент считается главным, остальные подчиненными;
- 3. БД, в которой информация организована в виде прямоугольных таблиц;
- 4. БД, в которой принята свободная связь между элементами разных уровней.
- 12. *Сетевая база данных – это…*
- 1. БД, в которой информация организована в виде прямоугольных таблиц
- 2. БД, в которой элементы в записи упорядочены, т.е. один элемент считается главным, остальные подчиненными;
- 3. БД, в которой принята свободная связь между элементами разных уровней.
- 4. БД, в которой записи расположены в произвольном порядке;
- 13. *Текст, набранный в тестовом редакторе, храниться на внешнем запоминающем устройстве:*
- 1. в виде файла;
- 2. таблицы кодировки;
- 3. каталога;
- 4. директории.
- 14. *Гипертекст - это*
- 1. структурированный текст, в котором могут осуществляться переходы по выделенным меткам;
- 2. обычный, но очень большой по объему текст;
- 3. текст, буквы которого набраны шрифтом очень большого размера;
- 4. распределенная совокупность баз данных, содержащих тексты.
- 15. *При открытии документа с диска пользователь должен указать:*
- 1. размеры файла;
- 2. тип файла;
- 3. имя файла;
- 4. дату создания файла.
- 16. *Если при наборе текста все буквы отображаются заглавными, то это означает, что нажата клавиша*
- 1. Num Lock
- 2. Caps Lock
- 3. Scroll Lock
- 4. PrtSc *17. Издательская система – это …*
- 1. А. комплекс аппаратных и программных средств, обеспечивающих компьютерную подготовку готового для тиражирования образца печатной продукции;
- 2. газета;
- 3. программа для создания газет и презентаций;
- 4. комплекс аппаратных и программных средств, обеспечивающих компьютерную подготовку человека для работы с печатной продукцией.
- 18. *В каких режимах может работать издательская система?*
- 1. текстовом и табличном;
- 2. текстовом и графическом;
- 3. графическом и табличном;
- 4. табличном и презентационном.
- 18. *Scribus — это …*
- 1. приложение для визуальной вёрстки документов, созданное для пользователей всех операционных систем;
- 2. профессиональная компьютерная издательская система;
- 3. это профессиональное программное обеспечение, которое предназначено для оформления разных публикаций;
- 4. профессиональная программа для создания публикаций.
- 18. *Для чего предназначены издательские системы?*
- 1. для подготовки буклетов, оформления журналов и книг;
- 2. для подготовки презентаций и буклетов;
- 3. для подготовки газет и книг;
- 4. для подготовки литературных изданий.

# **Часть Б.**

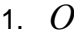

*Алгебра География Литература*

*Иностранный язык Химия*

пределите вид списка:

- 2. *Из перечня устройств выберите устройства, предназначенные для ввода информации, и укажите их количество.* Звуковые колонки, сканер, джойстик, мышь, клавиатура, микрофон, принтер, монитор.
- 3. *Из перечня устройств выберите устройства, предназначенные для вывода информации, и укажите их количество.* Звуковые колонки, сканер, джойстик, мышь, клавиатура, микрофон, принтер, монитор.
- 4. *На диаграмме 1 показано количество (в штуках) проданных канцтоваров за 1 день, а на диаграмме 2 – цена (в рублях за штуку) каждого из проданных товаров. Здесь К – карандаши, Л – ластики, Т – точилки и Р – ручки:*

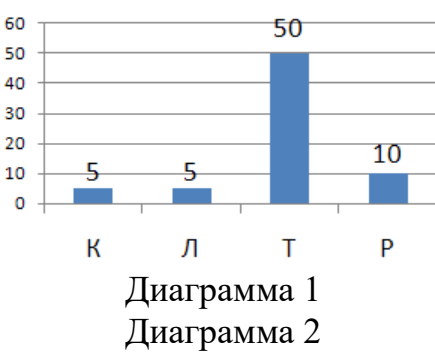

*Какая диаграмма правильно показывает распределение выручки от товаров разного типа:*

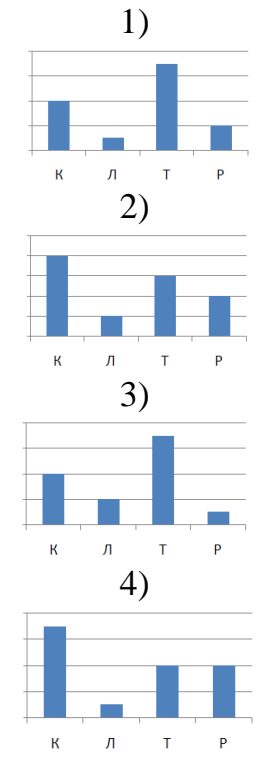

*Укажите номер диаграммы.*

- 5. *Укажите алгоритм создания отчета:*
- 1. Выбрать нужные параметры.
- 2. В окне Создание отчета выбрать таблицу и перенести все поля в отчет.
- 3. Нажать кнопку Далее.
- 4. Нажать кнопку Готово.
- 5. В главном окне базы данных выбрать Отчет и Мастер создания отчета
- 6. *Укажите порядок сохранения отредактированного документа под другим именем. Укажите порядок следования вариантов ответа:*
- 1. Нажать сохранить
- 2. Сохранить Как
- 3. Выбрать место и имя файла
- 4. Нажать Файл
- 7. *Как запустить текстовый процессор MSWord. Укажите порядок.*
- 1. MSWord
- 2. Пуск
- 3. Microsoft Office
- 4. Программы
- 8. *Укажите алгоритм создания формы:*
- 1. Выбрать нужные параметры
- 2. В окне Создание форм выбрать таблицу и перенести все поля в форму
- 3. Нажать кнопку Далее
- 4. Нажать кнопку Готово
- 5. В главном окне базы данных выбрать Формы и Мастер создания формы
- 9. *Установите соответствие:*

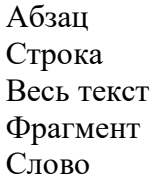

- 1. Выполнить двойной щелчок
- 2. Установить курсор в нужном месте и удерживая правую кнопку мыши протянуть
- 3. Установить курсор в левом поле одинарный щелчок
- 4. Установить курсор в левом поле двойной щелчок
- 5. Установить курсор в левом поле тройной щелчок
- 10. *Установите соответствие между первым и вторым столбцом.*
	- Ячейка. Excel. Диапазон (блок) ячеек. Активная ячейка. Адрес ячейки. Книга. Лист.
- 1. Рабочее поле, состоящее из ячеек.
- 2. Определяется пересечением столбца и строки.
- 3. Минимальный объект табличного процессора.
- 4. Табличный процессор.
- 5. Группа выделенных смежных ячеек, образующих прямоугольный участок таблицы.
- 6. Документ электронной таблицы, состоящий из листов, объединенных одним именем и являющихся файлом.
- 7. Клетка, в которой установлен табличный курсор.

## **Часть С.**

- 1. *В электронной таблице значение формулы =СУММ(B1:B2) равно 5. Чему равно значение ячейки В3, если значение формулы =СРЗНАЧ(В1:В3) равно 3?*
- 2. *Перечислить этапы разборки компьютера.*
- 3. *Имеется табличная база данных «Шедевры живописи». Определите ключевое поле таблицы.*

```
Автор
Год
Название
Музей
Страна
1
Э. Мане
1863
Завтрак на траве
Орсе
Франция
2
А.Саврасов
1871
Грачи прилетели
Третьяковская
галерея
Россия
3
И.Репин
1879
Царевна Софья
Третьяковская
галерея
Россия
4
В.Васнецов
1881
Аленушка
Третьяковская
галерея
Россия
5
П.Ренуар
1881
Девушка с веером
```
Эрмитаж Россия 6 П.Пикассо 1937 Герника Прадо Испания 7 И.Репин 1870 Бурлаки на Волге Русский музей Россия 8 Э.Мане 1863 Олимпия Орсе Франция

- 4. *Дан фрагмент электронной таблицы:*
- **А В С 1** 4 6  $=$ A2+B2 **2**  $=2*A1$  $=$ A2+B1  $=C1*2+B2$

*Определите значение, записанное в ячейке C2. В ответе укажите одно число — искомое значение.*

5. *Какая запись будет найдена в представленной таблице после проведения поиска в поле «Отчество» с условием «О\*».*

> номер Фамилия Имя Отчество класс школа

1 Иванов Петр Олегович 10 135  $\mathcal{L}$ Катаев Сергей Иванович 9 195 3 Беляев Иван Петрович 11 45 4 Носов Антон Павлович 7 4

## *I V вариант*

# **Часть А.**

- 1. *Фильтрация – это…*
- 1. Отбор записей, удовлетворяющих некоторому условию;
- 2. Упорядочение информации по какому-либо признаку;
- 3. Отбор записей и упорядочение информации;
- 4. Совокупность информации по определённой теме.
- 2. *Отчет – это …*
- 1. Специальная форма запроса информации;
- 2. Специальная форма ввода информации;
- 3. Специальная форма вывода информации;
- 4. Специальная форма ввода и вывода информации
- 3. *База данных – это:*
- 1. определенная совокупность информации;
- 2. интерфейс, поддерживающий наполнение и манипулирование данными;
- 3. совокупность структурированных данных определенного назначения;
- 4. таблица.
- 4. *Базы данных бывают:*
- 1. компьютерные и некомпьютерные;
- 2. только некомпьютерные;
- 3. только компьютерные;
- 4. электронные.
- 5. *Чтобы сохранить текстовый файл (документ) в определенном формате, необходимо задать:*
- 1. размер шрифта;
- 2. тип файла;
- 3. параметры абзаца;
- 4. размер страницы.
- 6. *Колонтитул - это:*
- 1. текст заголовка;
- 2. справочная информация;
- 3. примечание;
- 4. закладка.
- 7. *Чтобы выровнять заголовок по левому краю, необходимо*
- 1. Нажимать на клавишу «Пробел» до тех пор, пока текст не будет расположен по центру.
- 2. Нажимать на клавишу «ТАВ» до тех пор, пока текст не будет выровнен по центру.
- 3. Нажать на кнопку на панели инструментов «По левому краю»;
- 4. Нажимать на клавишу «Enter» до тех пор, пока текст не будет выровнен по левому краю.
- 8. *Абзацы можно выравнивать:*
- 1. по левому краю, по центру;
- 2. по ширине и правому краю;
- 3. всё выше перечисленное;
- 4. по кругу.
- 9. *Диапазон - это:*
- 1. совокупность клеток, образующих в таблице область прямоугольной формы;
- 2. все ячейки одной строки;
- 3. все ячейки одного столбца;
- 4. множество допустимых значений.
- 10. *Активная ячейка - это ячейка…*
- 1. для записи команд;
- 2. содержащая формулу, включающую в себя имя ячейки, в которой выполняется ввод данных;
- 3. формула в которой содержатся ссылки на содержимое зависимой ячейки;
- 4. в которой выполняется ввод команд.
- 11. *Деловая графика представляет собой:*
- 1. график совещания;
- 2. графические иллюстрации;
- 3. совокупность графиков функций;
- 4. совокупность программных средств, позволяющих представить в графическом виде закономерности изменения числовых данных.
- 12. *Диаграмма — это:*
- 1. форма графического представления числовых значений, которая позволяет облегчить интерпретацию числовых данных;
- 2. график;
- 3. красиво оформленная таблица;
- 4. карта местности.
- 13. *Компьютер – это…*
- 1. электронно-вычислительное устройство для обработки чисел;
- 2. универсально-техническое средство для работы с информацией;
- 3. устройство для работы с текстами и таблицами;
- 4. устройство для игр.
- 14. *В состав системного блока входят:*
- 1. колонки и микрофон;
- 2. материнская плата и блок питания;
- 3. блок питания и манипулятор;
- 4. материнская плата и монитор.
- 15. *Для долговременного хранения информации служит?*
- 1. процессор;
- 2. оперативная память;
- 3. магнитный диск;
- 4. материнская плата.
- 16. *Что такое компьютерная программа?*
- 1. это обрабатываемая информация, представленная в памяти компьютера в специальной форме;
- 2. это описание последовательности действий, которые должен выполнить компьютер для решения поставленной задач;
- 3. это универсальное техническое средство для работы человека с информацией;
- 4. это универсальное техническое средство для работы информации с человеком.
- 17. *Издательская система – это …*
- 1. комплекс аппаратных и программных средств, обеспечивающих компьютерную подготовку готового для тиражирования образца печатной продукции;
- 2. газета;
- 3. программа для создания газет и презентаций;
- 4. комплекс аппаратных и программных средств, обеспечивающих компьютерную подготовку человека для работы с печатной продукцией.
- 18. *В каких режимах может работать издательская система?*
- 1. текстовом и табличном;
- 2. текстовом и графическом;
- 3. графическом и табличном;
- 4. табличном и презентационном.
- 19. *Scribus — это …*
- 1. приложение для визуальной вёрстки документов, созданное для пользователей всех операционных систем;
- 2. профессиональная компьютерная издательская система;
- 3. это профессиональное программное обеспечение, которое предназначено для оформления разных публикаций;
- 4. профессиональная программа для создания публикаций.

20. *Для чего предназначены издательские системы?*

- 1. для подготовки буклетов, оформления журналов и книг;
- 2. для подготовки презентаций и буклетов;
- 3. для подготовки газет и книг;
- 4. для подготовки литературных изданий. **Часть Б.**
- 1. *Укажите алгоритм создания формы:*
- 1. Выбрать нужные параметры
- 2. В окне Создание форм выбрать таблицу и перенести все поля в форму
- 3. Нажать кнопку Далее
- 4. Нажать кнопку Готово
- 5. В главном окне базы данных выбрать Формы и Мастер создания формы
- 2. *Установите соответствие:*

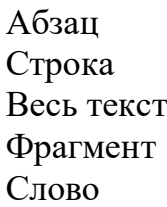

- 1. Выполнить двойной щелчок
- 2. Установить курсор в нужном месте и удерживая правую кнопку мыши протянуть
- 3. Установить курсор в левом поле одинарный щелчок
- 4. Установить курсор в левом поле двойной щелчок
- 5. Установить курсор в левом поле тройной щелчок
- 3. *Из перечня устройств выберите устройства, предназначенные для вывода информации, и укажите их количество.* Звуковые колонки, сканер, джойстик, мышь, клавиатура, микрофон, принтер, монитор.
- 4. *На диаграмме 1 показано количество (в штуках) проданных канцтоваров за 1 день, а на диаграмме 2 – цена (в рублях за штуку) каждого из проданных товаров. Здесь К – карандаши, Л – ластики, Т – точилки и Р – ручки:*

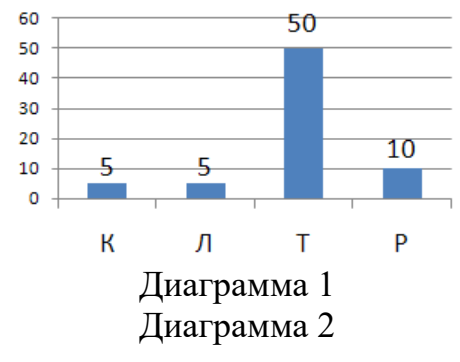

*Какая диаграмма правильно показывает распределение выручки от товаров разного типа:*

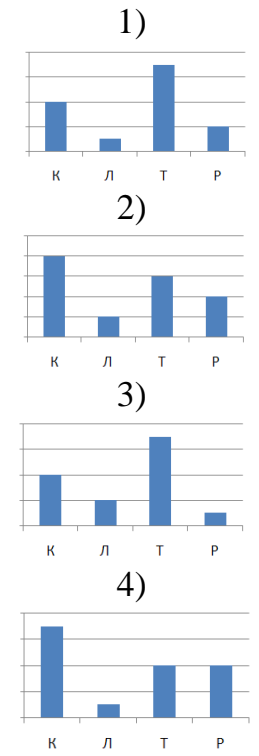

*Укажите номер диаграммы.*

5. *Ученики четырех 10-х классов ходят на элективные курсы, причем каждый ученик выбрал только один курс. На диаграмме 1 показано количество учеников в классах, а на диаграмме 2 – сколько человек занимается каждым элективным курсом.*

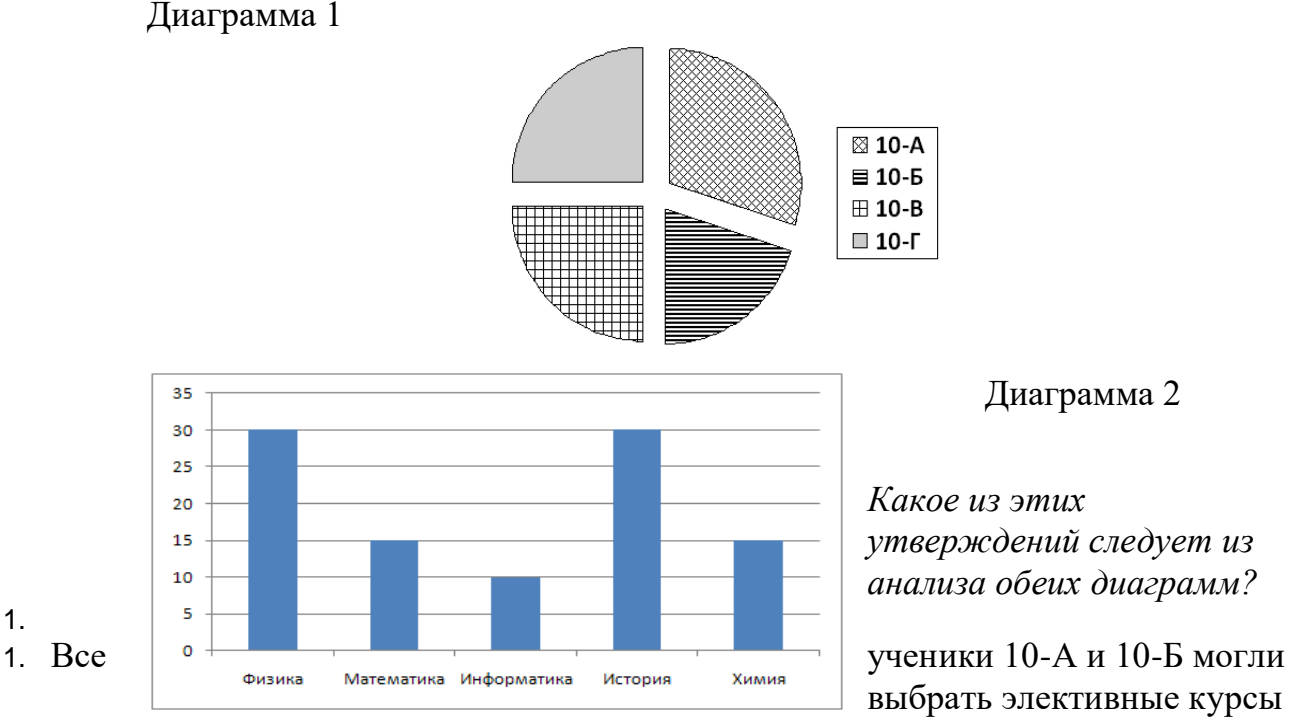

либо по химии, либо по истории.

- 2. Все ученики 10-Г могли выбрать элективный курс по физике.
- 3. Никто из учеников 10-А и 10-Б не выбрал элективный курс по физике.
- 4. Все ученики 10-Б могли выбрать элективный курс по информатике.
- 6. *Определите вид списка:*
- 2. Естественнонаучные дисциплины
- o Алгебра
- o География
- 3. Гуманитарные дисциплины
- o Литература
- o Иностранный язык
- 7. *При каких значениях клеток ЭТ А1 и В1:*
- 5.  $A1 = -2$ ;  $B1 = 3$ ;
- 6.  $A1 = -5$ ;  $B1 = 2$ ;
- 7.  $A1 = 2$ ;  $B1 = -2$ ;
- 8.  $A1 = 0$ ;  $B1 = 0$ *выражение = ИЛИ(В1>2;И(А1>0;В1<0)) принимает значение ИСТИНА?*
- 8. *Установите соответствие.* Курсив

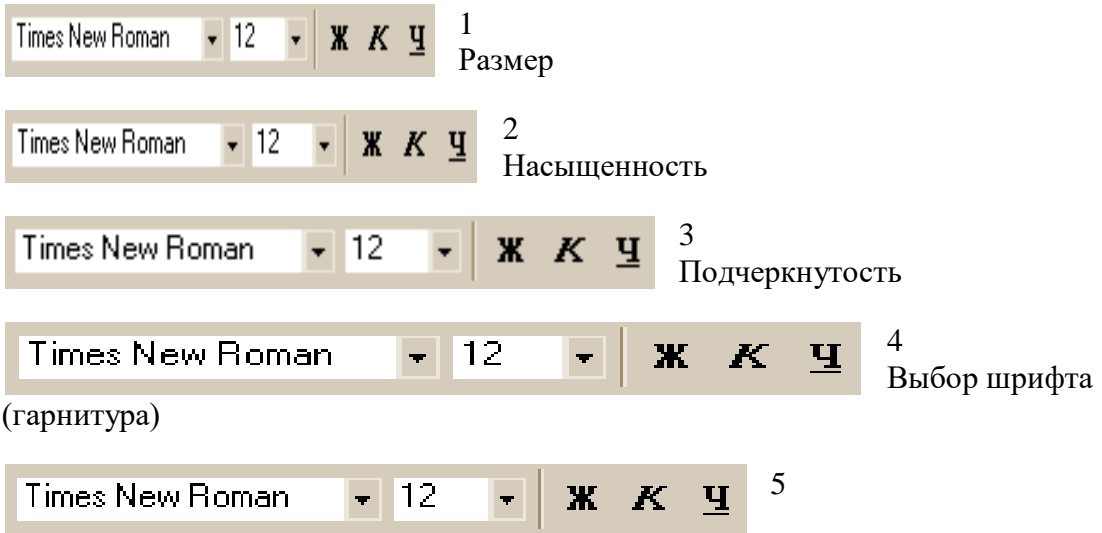

9. *Из перечня устройств выберите устройства, предназначенные для ввода информации, и укажите их количество.*

Звуковые колонки, сканер, джойстик, мышь, клавиатура, микрофон, принтер, монитор.

10. *Дан фрагмент электронной таблицы:*

А В  $\mathcal{C}$ D 1 **3 4**  $\mathcal{D}_{\mathcal{L}}$ **=C1-B1**

## **=B1-A2\*2 =C1/2 =B1+B2**

*После выполнения вычислений по значениям диапазона ячеек А2:D2 была построена диаграмма. Укажите номер получившейся диаграммы.*

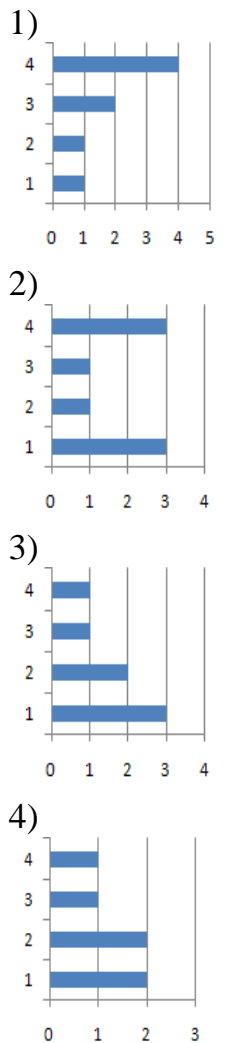

# **Часть С.**

1. *Перечислить этапы сборки компьютера.*

2. *В динамической(электронной) таблице приведены значения пробега автомашин(в км) и общего расхода дизельного топлива(в литрах) в четырех автохозяйствах с12 по15 июля. В каком из хозяйств средний расход топлива на100 км пути за эти четыре дня наименьший?*

> **12 июля 13 июля 14 июля 15 июля За четыре дня Название автохозяйства Пробег**

3. *Ниже в табличной форме представлен фрагмент базы данных:*

*На какой позиции окажется товар «Сканер планшетный», если произвести сортировку данной таблицы по возрастанию столбца «Количество»?*

4. *Имеется табличная база данных «Шедевры живописи». Определите ключевое поле таблицы.* Автор

Год

Название Музей Страна Э. Мане 1863 Завтрак на траве Орсе Франция А.Саврасов 1871 Грачи прилетели Третьяковская галерея Россия И.Репин 1879 Царевна Софья Третьяковская галерея Россия В.Васнецов 1881 Аленушка Третьяковская галерея Россия П.Ренуар 1881 Девушка с веером Эрмитаж Россия П.Пикассо 1937 Герника Прадо Испания И.Репин 1870 Бурлаки на Волге Русский музей Россия Э.Мане 1863 Олимпия Орсе Франция

5. *На рисунке приведен фрагмент электронной таблицы. Определите, чему будет равно значение, вычисленное по следующей формуле =СУММ(B1:C4)+F2\*E4–A3*

## *V вариант*

### **Часть А.**

- 1. *Столбцы электронной таблицы:*
- 1. Обозначаются буквами латинского алфавита;
- 2. Нумеруются;
- 3. Обозначаются буквами русского алфавита;
- 4. Именуются пользователем произвольным образом.
- 2. *В ячейки B4, B5, C4, C5 введены соответственно числа: 10, 7, 6, 5. В ячейке C7 введена формула =СРЗНАЧ(B4:C5). Какое число будет в ячейке C7?*
- 1. 2;
- 2. 7;
- 3. 15;
- 4. 28.
- 3. *В ячейку E2 введена формула =C2+D1. Содержимое E2 скопировали в ячейку E6. Какая формула будет в E6:*
- 1.  $=C5+D4$ ;
- 2.  $=C6+D5$ ;
- 3.  $=$ C7+D6:
- 4.  $= C4 + D3$ .
- 4. *В ячейку A3 введено число 26. В ячейке B3 введена формула =A3/2. В ячейку C3 введена формула =СУММ(A3:B3). В ячейку C5 введена формула =ЕСЛИ(C3>40; МАКС(A3:C3);МИН(А3:С3)). Какое число будет в ячейке С5?*
- 1. 26;
- 2. 13;
- 3. 39;
- 4. 41.
- 5. *Как удалить символ стоящий слева от курсора?*
- 1. Нажать Delete
- 2. Нажать BS
- 3. Нажать Alt
- 4. Нажать Ctrl+Shift
- 6. *При наборе текста одно слово от другого отделяется:*
- 1. точкой
- 2. пробелом
- 3. запятой
- 4. двоеточием
- 7. *Выберите правильную цепочку для установки полей:*
- 1. разметка страницы– поля
- 2. рассылки поля
- 3. главная абзац поля
- 4. файл параметры страницы размер бумаги– поля
- 8. *Титульный лист печатного издания должен обязательно содержать*
- 1. цветную иллюстрацию;
- 2. краткую характеристику содержания работы;
- 3. заголовок и сведения об авторе;
- 4. все выше перечисленное.
- 9. *Поле – это…*
- 1. Столбец таблицы;
- 2. Строка таблицы;
- 3. Совокупность однотипных данных;
- 4. Некоторый показатель, который характеризует числовым, текстовым или иным значением.
- 10. *Запись – это…*
- 1. Некоторый показатель, который характеризует числовым, текстовым или иным значением;
- 2. Столбец таблицы;
- 3. Совокупность однотипных данных;
- 4. Строка таблицы.
- 11. *Какая из данных программ является системой управления базой данных?*
- 1. MS Access
- 2. CorelDraw
- 3. Paint
- 4. Excel

12.*Совокупность логически связанных полей, характеризующих свойства описываемого объекта – это*

- 1. поле базы данных;
- 2. база данных;
- 3. запись базы данных;
- 4. информационная система. *13. Издательская система – это …*
- 1. комплекс аппаратных и программных средств, обеспечивающих компьютерную подготовку готового для тиражирования образца печатной продукции;
- 2. газета;
- 3. программа для создания газет и презентаций;
- 4. комплекс аппаратных и программных средств, обеспечивающих компьютерную подготовку человека для работы с печатной продукцией.
- 14. *В каких режимах может работать издательская система?*
- 1. текстовом и табличном;
- 2. текстовом и графическом;
- 3. графическом и табличном;
- 4. табличном и презентационном.
- 15. *Scribus — это …*
- 1. приложение для визуальной вёрстки документов, созданное для пользователей всех операционных систем;
- 2. профессиональная компьютерная издательская система;
- 3. это профессиональное программное обеспечение, которое предназначено для оформления разных публикаций;
- 4. профессиональная программа для создания публикаций.
- 15. *Для чего предназначены издательские системы?*
- 1. для подготовки буклетов, оформления журналов и книг;
- 2. для подготовки презентаций и буклетов;
- 3. для подготовки газет и книг;
- 4. для подготовки литературных изданий.
- 15. *Компьютер – это…*
- 1. электронно-вычислительное устройство для обработки чисел;
- 2. универсально-техническое средство для работы с информацией;
- 3. устройство для работы с текстами и таблицами;
- 4. устройство для игр.
- 15. *В основную конфигурацию компьютера не входит:*
- 1. системный блок;
- 2. монитор;
- 3. клавиатура;
- 4. колонки.
- 15. *Для долговременного хранения информации служит?*
- 1. процессор;
- 2. оперативная память;
- 3. магнитный диск;
- 4. материнская плата.
- 15. *Что такое компьютерная программа?*
- 1. это обрабатываемая информация, представленная в памяти компьютера в специальной форме;
- 2. это описание последовательности действий, которые должен выполнить компьютер для решения поставленной задач;
- 3. это универсальное техническое средство для работы человека с информацией;
- 4. это универсальное техническое средство для работы информации с человеком. **Часть Б.**
- 1. *Ученики четырех 10-х классов ходят на элективные курсы, причем каждый ученик выбрал только один курс. На диаграмме 1 показано количество учеников в классах, а на диаграмме 2 – сколько человек занимается каждым элективным курсом.*

Диаграмма 1

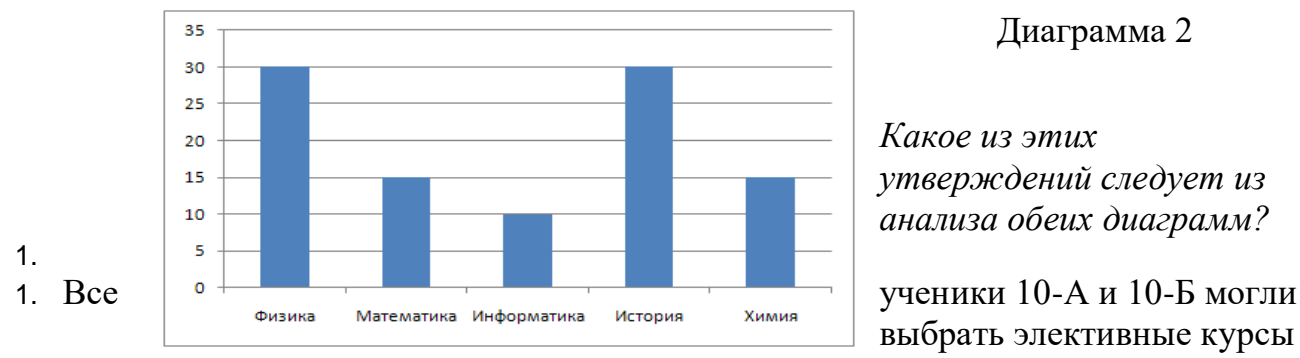

## Диаграмма 2

*Какое из этих утверждений следует из анализа обеих диаграмм?*

выбрать элективные курсы

либо по химии, либо по истории.

- 2. Все ученики 10-Г могли выбрать элективный курс по физике.
- 3. Никто из учеников 10-А и 10-Б не выбрал элективный курс по физике.
- 4. Все ученики 10-Б могли выбрать элективный курс по информатике.
- 2. *Определите вид списка:*
- 1. Алгебра
- 2. География
- 3. Литература
- 4. Иностранный язык
- 5. История
- 3. *На диаграмме 1 показано количество (в штуках) проданных канцтоваров за 1 день, а на диаграмме 2 – цена (в рублях за штуку) каждого из проданных товаров. Здесь К – карандаши, Л – ластики, Т – точилки и Р – ручки:*

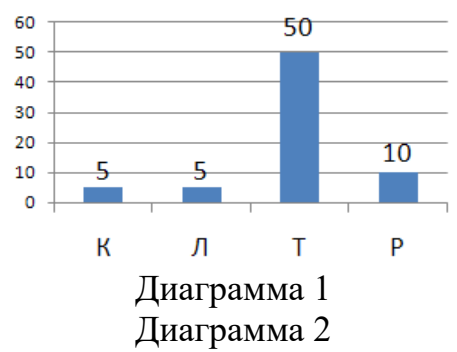

*Какая диаграмма правильно показывает распределение выручки от товаров разного типа:*

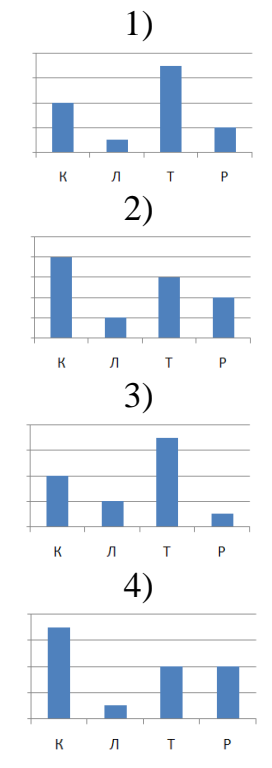

*Укажите номер диаграммы.*

- 4. *Установите соответствие между первым и вторым столбцом.*
	- Ячейка. Excel. Диапазон (блок) ячеек. Активная ячейка. Адрес ячейки. Книга. Лист.
- 1. Рабочее поле, состоящее из ячеек.
- 2. Определяется пересечением столбца и строки.
- 3. Минимальный объект табличного процессора.
- 4. Табличный процессор.
- 5. Группа выделенных смежных ячеек, образующих прямоугольный участок таблицы.
- 6. Документ электронной таблицы, состоящий из листов, объединенных одним именем и являющихся файлом.
- 7. Клетка, в которой установлен табличный курсор.
- 1. *При каких значениях клеток ЭТ А1 и В1:*
- 1.  $AI = -2$ ;  $BI = 3$ ;
- 2.  $AI = -5$ ;  $BI = 2$ ;
- 3.  $A1 = 2$ ;  $B1 = -2$ ;
- 4.  $A1 = 0$ ;  $B1 = 0$

*выражение = ИЛИ(В1>2;И(А1>0;В1<0)) принимает значение ИСТИНА?*

6. *Установите соответствие.* Курсив

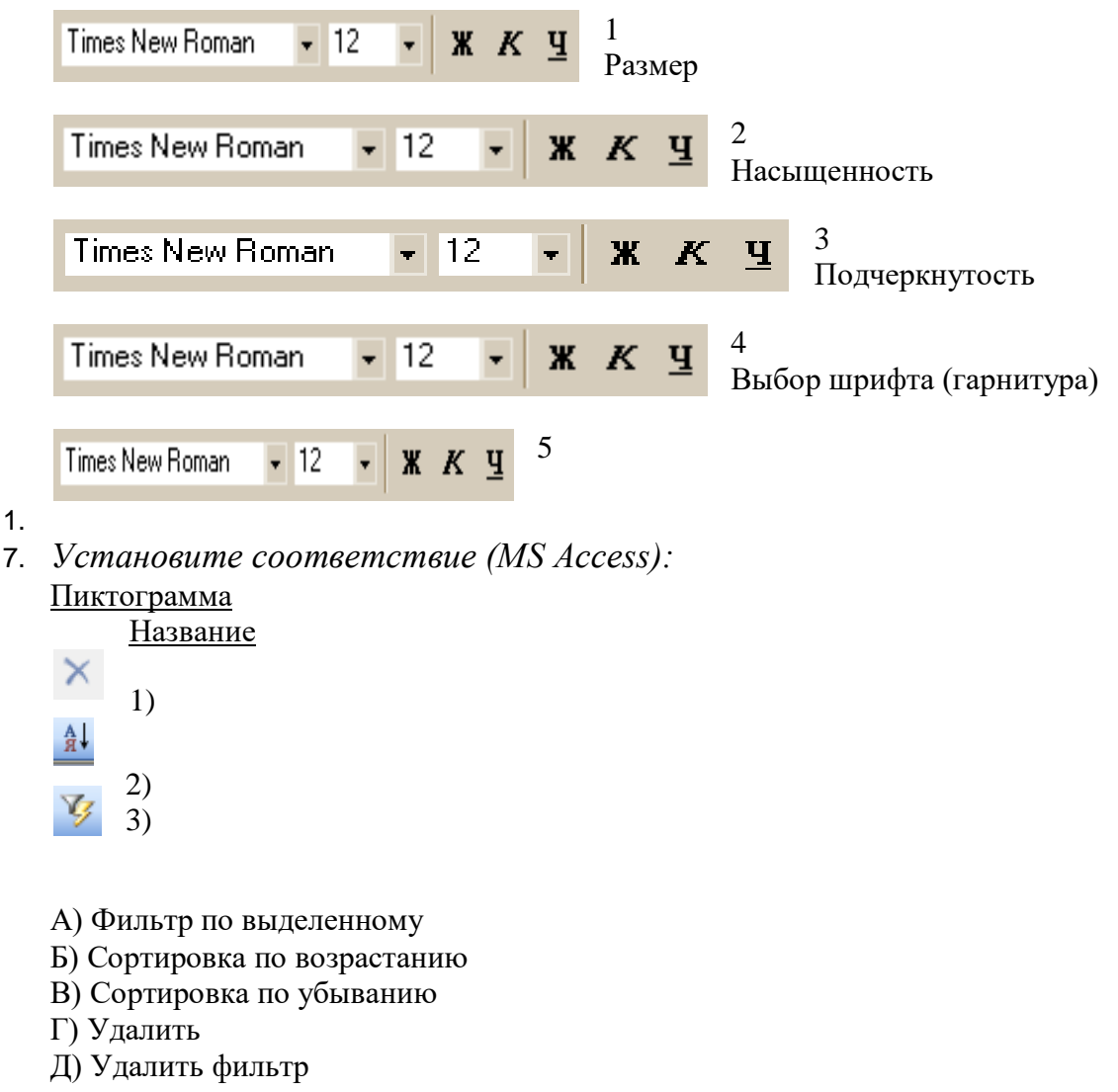

8. *Дан фрагмент электронной таблицы:*

А В 1  $=$ B2+2 5 2 =В4-1 0 3  $=A1$ 4  $=A2+2$  $\mathcal{D}$ 

*После выполнения вычислений по значениям диапазона ячеек А1:А4 была построена диаграмма.*

*Укажите номер получившейся диаграммы.*

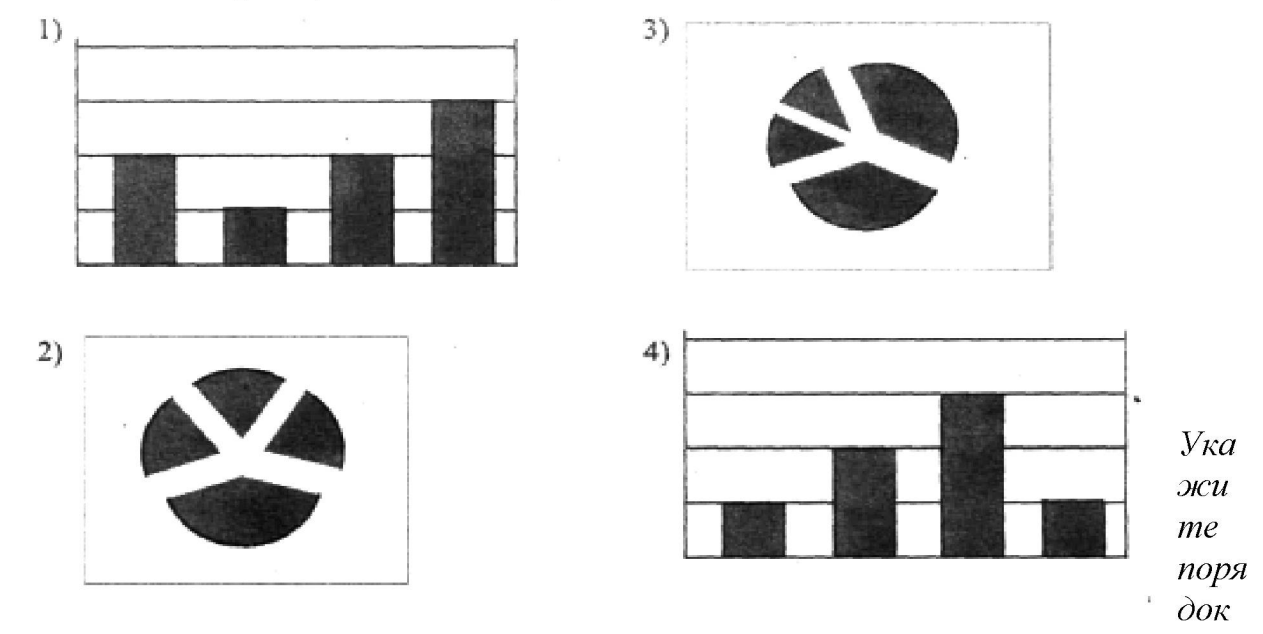

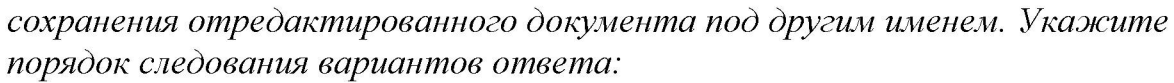

- 1. Нажать сохранить
- 2. Сохранить Как
- 3. Выбрать место и имя файла
- 4. Нажать Файл
- 10. *На диаграмме представлено количество участников тестирования в разных регионах России:*

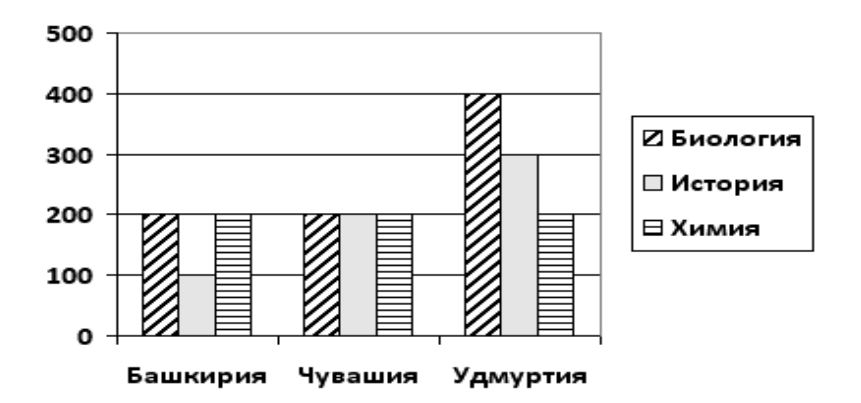

*Какая из диаграмм правильно отражает соотношение общего количества участников тестирования по регионам?*

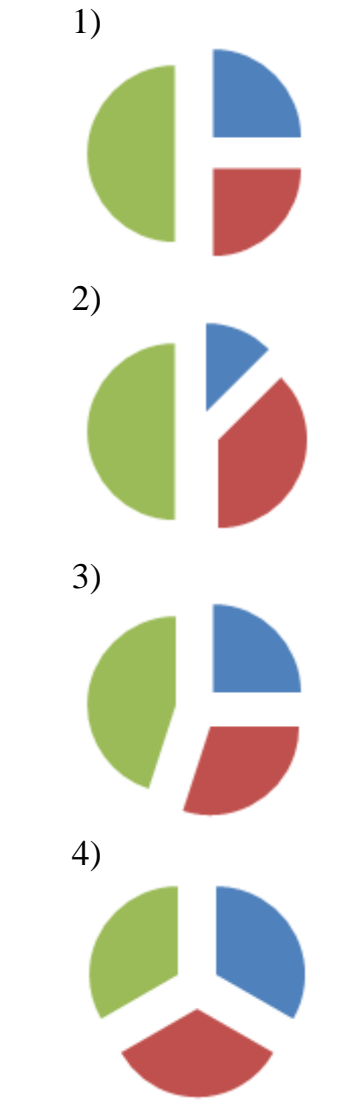

*Укажите номер получившейся диаграммы.*

### **Часть С.**

1. *В динамической(электронной) таблице приведены значения пробега автомашин(в км) и общего расхода дизельного топлива(в литрах) в четырех автохозяйствах с12 по15 июля. В каком из хозяйств средний расход топлива на100 км пути за эти четыре дня наименьший?*

**12 июля 13 июля 14 июля 15 июля За четыре дня Название автохозяйства Пробег Расход Пробег Расход Пробег Расход Пробег Расход Пробег Расход** Автоколонна №11 Грузовое такси Автобаза №6 Трансавтопарк 

- 2. *Перечислить этапы разборки компьютера.*
- 3. *Имеется табличная база данных «Шедевры живописи». Определите ключевое поле таблицы.*

Автор Год Название Музей Страна 1 Э. Мане 1863 Завтрак на траве Орсе Франция 2 А.Саврасов 1871 Грачи прилетели Третьяковская галерея Россия 3 И.Репин 1879 Царевна Софья Третьяковская галерея Россия 4 В.Васнецов 1881 Аленушка Третьяковская галерея Россия 5 П.Ренуар 1881 Девушка с веером Эрмитаж Россия 6

П.Пикассо 1937 Герника Прадо Испания 7 И.Репин 1870 Бурлаки на Волге Русский музей Россия 8 Э.Мане 1863 Олимпия Орсе Франция

4. *Дан фрагмент электронной таблицы:*

**А В С 1** 4 6 =A2+B2 **2** =2\*A1 =A2+B1 =C1\*2+B2

*Определите значение, записанное в ячейке C2. В ответе укажите одно число — искомое значение.*

5. *Какая запись будет найдена в представленной таблице после проведения поиска в поле «Отчество» с условием «И\*».*

> номер Фамилия Имя Отчество класс школа 1 Иванов Петр Олегович 10 135

```
\mathcal{D}_{\mathcal{L}}Катаев
 Сергей
Иванович
     9
   195
     3
 Беляев
  Иван
Петрович
    11
    45
     4
  Носов
  Антон
Павлович
     7
     4
```
#### **Шкала оценки образовательных достижений**

Промежуточная аттестация проводится в форме дифференцированного зачета (контрольной работы).

Контрольная работа состоит из трех частей: **Часть А** включает 20 вопросов с выборочным ответом. **Часть Б** – 10 заданий на сопоставление и с открытыми вариантами ответа. **Часть С** – 5 заданий с открытыми вариантами ответа. Работа включает темы: «Издательские системы», «Устройство компьютера», «Текстовый процессор MSWord», «Табличный процессор MS Excel» и «Система управления базами данных MS Access».

На выполнение работы отводится 2 **учебных часа (80 минут)**.

Выполнение каждого задания **Части А** ублённому уровню.о базовому и ионные технологиирый находится на сайте ЕГЭ. ю, так и по типам заданий. оценивается либо в 0 баллов («задание не выполнено»), либо в 1 балл («задание выполнено»).

Задания **Части Б** оценивается либо в 0 баллов («задание не выполнено»), либо в 2 балла («задание выполнено полностью»), либо в 1 балл («задание выполнено, но с небольшими недочетами)

Задания **Части С** оценивается либо в 0 баллов («задание не выполнено»), либо в 3 балла («задание выполнено полностью»), либо в 1,5 балла («задание выполнено, но с небольшими недочетами).

Оценка 5 (отлично) ставится за 91-100% правильно выполненных заданий.

Оценка 4 (хорошо) ставится за 76-90% правильно выполненных заданий.

Оценка 3 (удовлетворительно) ставится за 61-75% правильно выполненных заданий.

### **Пакет экзаменатора**

**Задание:** Один теоретический вопрос и одно практическое задание

- 1. Сетевые технологии обработки данных. Понятие об информационных технологиях.
	- 2. Перевести число  $110110_2$  из двоичной системы счисления в десятичную.

#### **Решение задания 2**:

 $110110_2 = 1* 2^5 + 1*2^4 + 0*2^3 + 1*2^2 + 1*2^1 + 0*2^0 - 32 + 16 + 4 + 2 = 54$ 

#### **Результаты освоения** (объекты оценки) **Критерии оценки результата**

#### **Отметка о выполнении**

- У1. Оценивать достоверность информации, сопоставляя различные источники. У2. Распознавать информационные процессы в различных системах.
- У3. Использовать готовые информационные модели, оценивать их соответствие реальному объекту и целям моделирования.

У4. Осуществлять выбор способа представления информации в соответствии с поставленной задачей.

У5. Иллюстрировать учебные работы с использованием средств информационных технологий.

У6. Создавать информационные объекты сложной структуры, в том числе гипертекстовые.

У7. Просматривать, создавать, редактировать, сохранять записи в базах данных.

- У8. Осуществлять поиск информации в базах данных, компьютерных сетях и пр..
- У9. Представлять числовую информацию различными способами (таблица, массив, график, диаграмма и пр.).

У10. Соблюдать правила техники безопасности и гигиенические рекомендации при использовании средств ИКТ.

У11. Получать информацию в локальных и глобальных компьютерных сетях. З1. Различные подходы к определению понятия «информация».

З2. Методы измерения количества информации: вероятностный и алфавитный.

З3. Знать единицы измерения информации.

З4. Назначение наиболее распространенных средств автоматизации информационной деятельности ( текстовых редакторов, текстовых процессоров, графических редакторов, электронных таблиц, баз данных, компьютерных сетей).

З5. Назначение и виды информационных моделей, описывающих реальные объекты или процессы.

З6. Использование алгоритма как способа автоматизации деятельности. З7. Назначение и функции операционных систем.

З8. Устройство компьютера, виды операционных и файловых систем ПК.

З9. Состав и начальную загрузку ПК, современные типы носителей информации. З10. Основные принципы, методы и свойства информационных и телекоммуникационных

технологий.

Оценка 5 (отлично) ставится за правильный ответ на теоретический вопрос и выполненное практическое задание. Ответ на вопрос должен быть полными, четко сформулирован и подкреплен примерами. Практическое задание должно быть выполнено полностью.

Оценка 4 (хорошо) ставится за правильный ответ на один теоретический вопрос и правильное решение задачи. Ответ на вопросы допускают не большие не точности. Задача может быть решена с незначительными ошибками.

Оценка 3 (удовлетворительно) ставится за правильный ответ на два теоретических вопроса или правильное решение задачи. Ответ на вопросы допускает не полную формулировку без примеров. Задача должна быть решена полностью.

#### **Решение: 1 вариант 1**
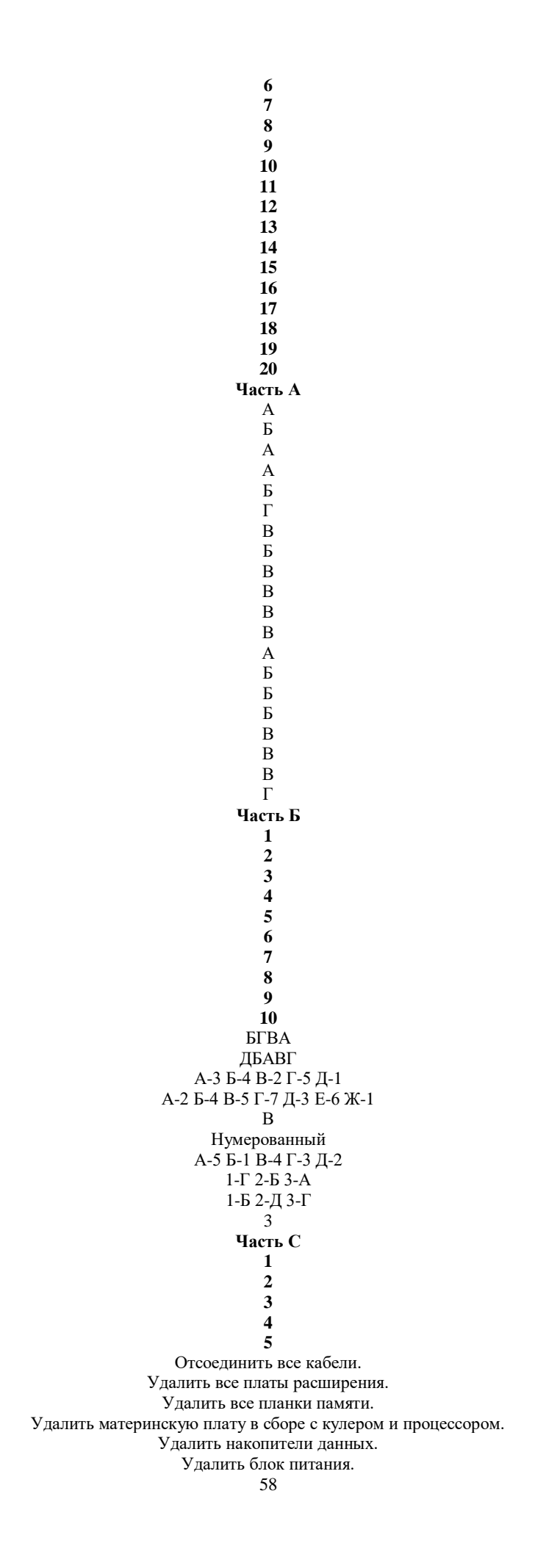

## 29  $\mathbf{3}$ 3. Петрович 4. Павлович

## Результаты освоения

(объекты оценки)

## Критерии оценки результата

## Отметка о выполнении

- У1. Оценивать достоверность информации, сопоставляя различные источники. У2. Распознавать информационные процессы в различных системах.
- УЗ. Использовать готовые информационные модели, оценивать их соответствие реальному объекту и целям моделирования.

У4. Осуществлять выбор способа представления информации в соответствии с поставленной задачей.

У5. Иллюстрировать учебные работы с использованием средств информационных технологий.

У6. Создавать информационные объекты сложной структуры, в том числе гипертекстовые.

- У7. Просматривать, создавать, редактировать, сохранять записи в базах данных.
- У8. Осуществлять поиск информации в базах данных, компьютерных сетях и пр..
- У9. Представлять числовую информацию различными способами (таблица, массив, график, диаграмма и пр.).

У10. Соблюдать правила техники безопасности и гигиенические рекомендации при использовании средств ИКТ.

У11. Получать информацию в локальных и глобальных компьютерных сетях. 31. Различные подходы к определению понятия «информация».

32. Методы измерения количества информации: вероятностный и алфавитный. 33. Знать единицы измерения информации.

34. Назначение наиболее распространенных средств автоматизации информационной деятельности ( текстовых редакторов, текстовых процессоров, графических редакторов, электронных таблиц, баз данных, компьютерных сетей).

35. Назначение и виды информационных моделей, описывающих реальные объекты или процессы.

36. Использование алгоритма как способа автоматизации деятельности. 37. Назначение и функции операционных систем.

38. Устройство компьютера, виды операционных и файловых систем ПК.

- 39. Состав и начальную загрузку ПК, современные типы носителей информации.
- 310. Основные принципы, методы и свойства информационных и телекоммуникационных технологий.

Оценка 5 (отлично) ставится за 91-100% правильно выполненных заданий.

Оценка 4 (хорошо) ставится за 76-90% правильно выполненных заданий.

Оценка 3 (удовлетворительно) ставится за 61-75% правильно выполненных заданий.